# TREBALL FI DE MÀSTER

# **DESENVOLUPAMENT D'APLICACIONS SOBRE DISPOSITIUS MÒBILS**

Memòria

Gerard Soler Jordana

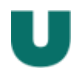

Als professors i tutors de la UOC, gràcies als quals he pogut continuar aprenent i que m'han acompanyat i ajudat en tot moment fins al final d'aquest camí. A la Sònia, per la paciència i pels caps de setmana de despatx. Al Murphy, per la seva companyia incondicional.

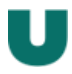

# ÍNDEX:

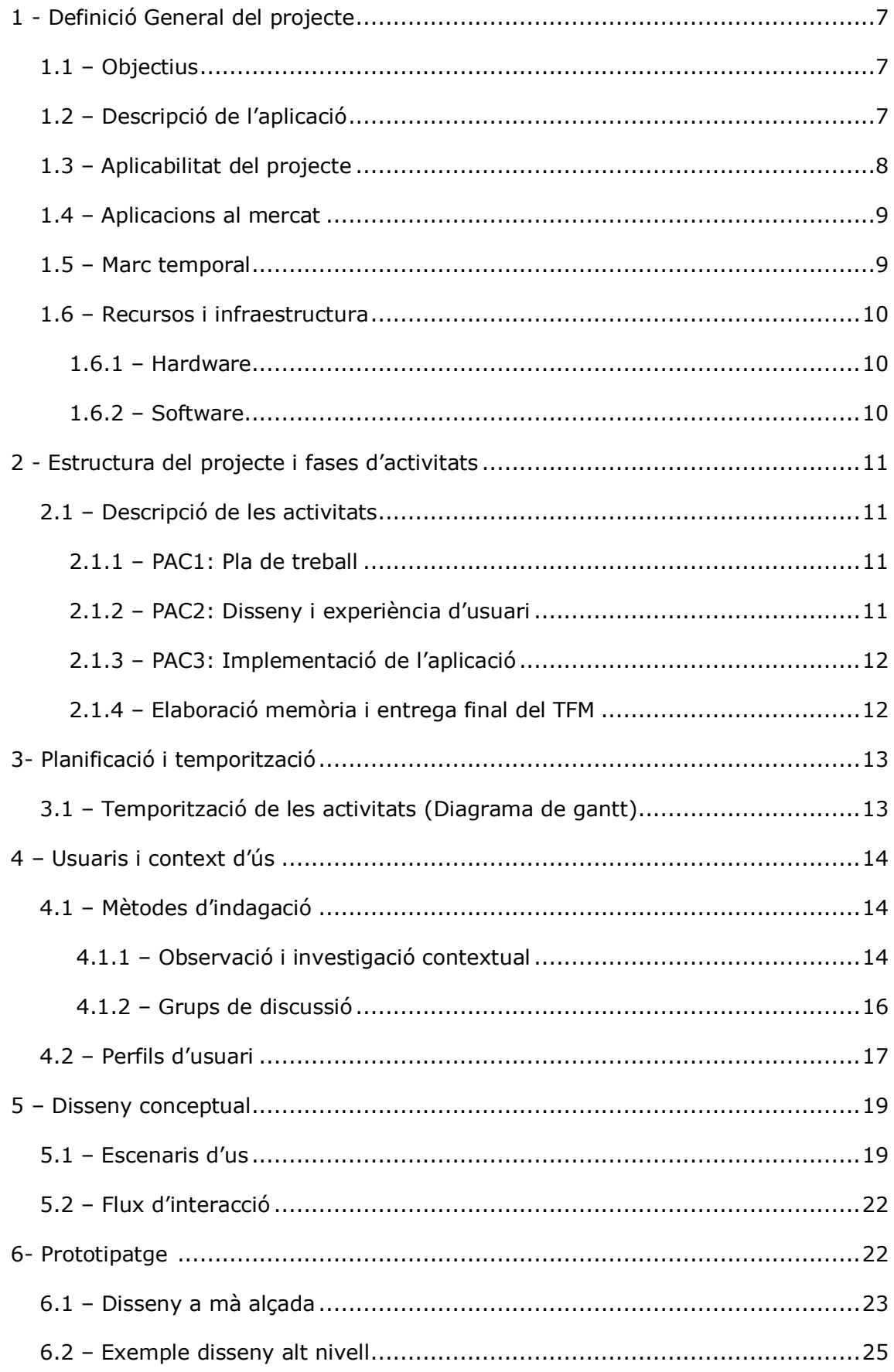

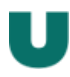

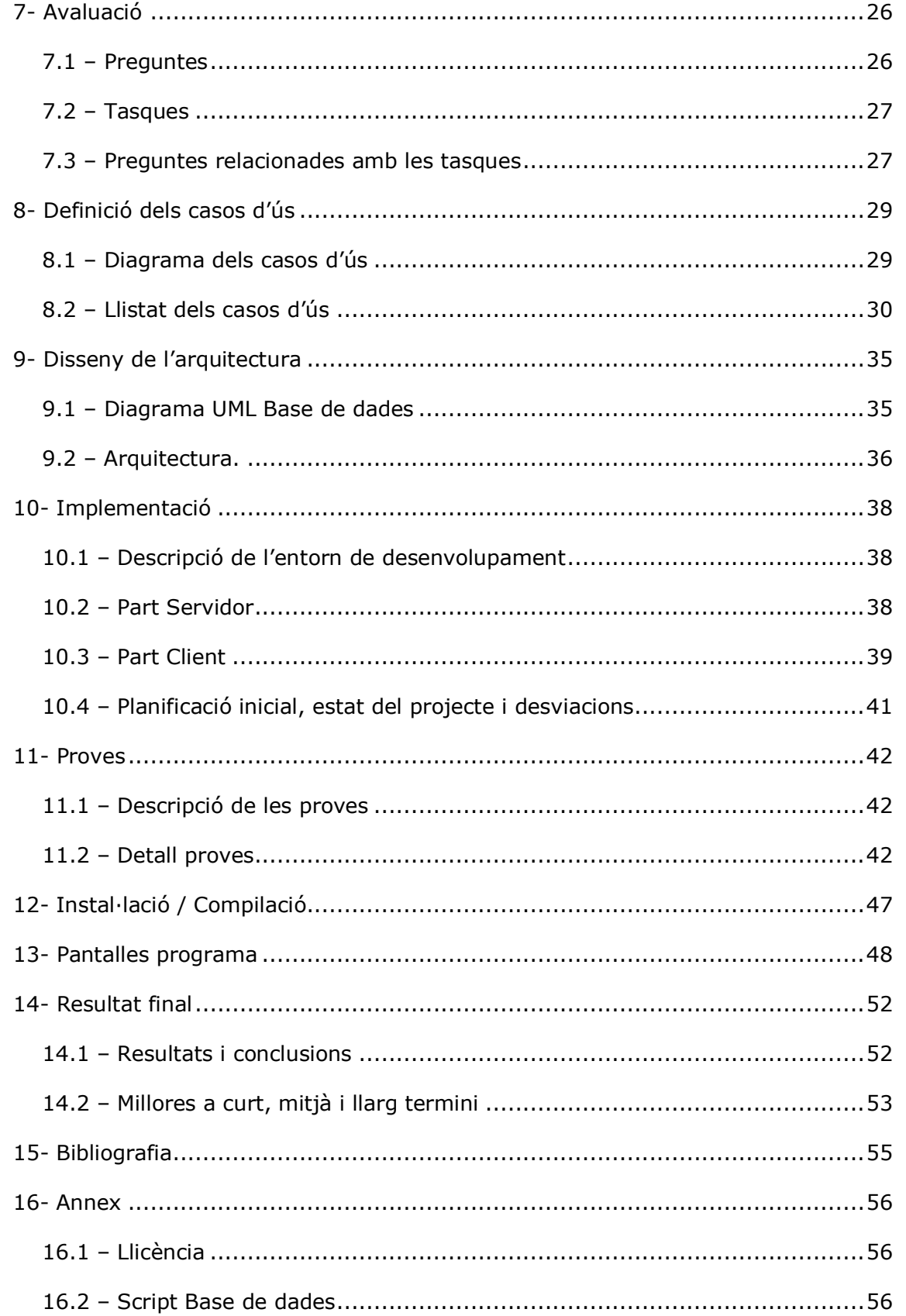

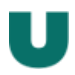

# **ÍNDEX D'IL·LUSTRACIONS**

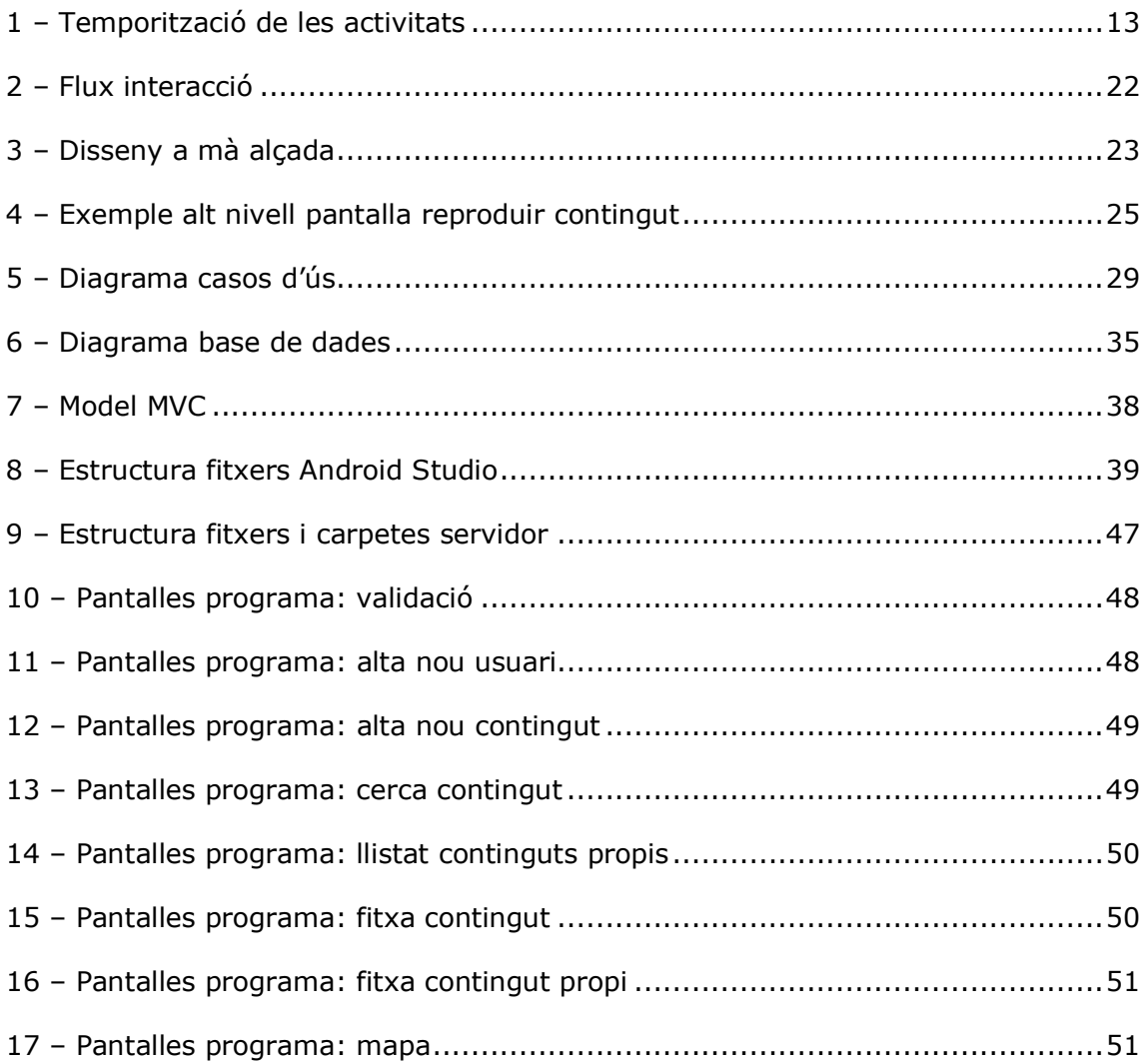

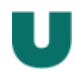

# **1 DEFINICIÓ GENERAL DEL PROJECTE**

#### 1.1 Objectius

L'objectiu d'aquest Treball Final de Màster (TFM) pretén no tan sols la creació d'una aplicació mòbil que serveixi per a superar l'assignatura sinó desenvolupar una eina que pugui ser utilitzada en un entorn real, ofereixi una solució a un problema real i pugui ser d'utilitat per a la comunitat.

El projecte escollit per a realitzar el TFM és la creació d'una aplicació col·laborativa per a compartir i catalogar continguts multimèdia.

Tot i que l'aplicació estarà dissenyada per a poder-se utilitzar en qualsevol àmbit, per tal de poder donar més sentit al projecte i fer-lo més aplicable, durant el TFM l'aplicació es centrarà en l'àmbit educatiu ja que és on es durà a terme la fase d'anàlisis, i on pretenc que s'acabi utilitzant.

Una de les claus per realitzar bé el TFM és la gestió del temps, i per tant, definir bé els límits de l'aplicació és molt important per poder entregar un producte de qualitat. Tot i això, les parts estructurals de l'aplicació que hagin de permetre els seu posterior creixement sí que es duran a terme tot i que no s'hagin d'utilitzar directament pel TFM. En aquest document ja es reflecteixen aquestes parts, així com les idees i evolutius que es puguin realitzar un cop finalitzat el treball.

1.2 Descripció de l'aplicació

L'aplicació està formada per dues parts: Per una banda la interfície mòbil que està desenvolupada en Android i una segona que és la part servidor on s'emmagatzema tota la informació.

La part de servidor és senzilla i està composada per una base de dades MySQL i de diferents web Service en PHP per tal de connectar l'aplicació amb les bases de dades.

La part mòbil es basa en una interfície molt senzilla per l'usuari i funcional, de forma que amb poques accions l'usuari la pugui utilitzar.

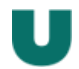

L'aplicació mòbil té dues funcionalitats clares

- 1. Permetre carregar un contingut multimèdia a través de la càmera, categoritzar-ho i guardar-ho en un servidor.
- 2. Permetre buscar segons les categories dels altres usuaris i visualitzar els continguts que s'hagin escollit. A més a més els usuaris poden valorar quantitativament l'interès que els ha generat el contingut i així poder prendre com a referència aquesta informació.
- 1.3 Aplicabilitat del projecte

L'entorn inicial on es posarà en pràctica l'aplicació, s'han realitzat els testos i on es pretén que s'acabi establint serà la Umanresa ( [www.umanresa.cat](http://www.umanresa.cat/) ), antiga Fundació Universitària del Bages i que des d'aquest any s'ha federat amb la UVIC creant la Universitat de Vic-Universitat Central de Catalunya.

L' Umanresa vol caracteritzar el seu ensenyament a partir de l'ús de les tecnologies en el sector sanitari ( Fisioteràpia, logopèdia, infermeria, podologia i odontologia), empresarial ( ADE ) i educatiu ( educació infantil) i aposta clarament per l'ús de simulacions dins l'ensenyament de totes les seves titulacions.

Per tan, l'ús d'elements multimèdia i sobretot la compartició i distribució que se'n fa dins de les classes pràctiques és una necessitat creixent que actualment no està resolta.

En especial, quan un alumne ha de realitzar un vídeo pràctic i posteriorment entregar-lo al docent, apareixen molts problemes de pes de l'arxiu o codificació, i s'acaba recurrent a la transferència manual amb pendrive o CD.

Si a aquesta necessitat i sumem que els usuaris de l'aplicació tenen el perfil ideal per utilitzar-la ja que són natius digitals, la previsió és que l'acceptació i posterior ús de l'aplicació sigui molt elevat.

Per tant, a parts dels objectius descrits en el punt 1.1 és pot sumar una altre que seria que l'aplicació acabi solucionant el problema descrit anteriorment i fins i tot esdevenir en una eina d'aprenentatge al catalogar continguts que poden ser útils per l'aprenentatge com a complement dels materials del docent.

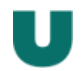

# 1.4 Aplicacions al mercat

Consultant les opcions que trobem al mercat d'aplicacions semblants es pot veure que si que existeixen aplicacions que donen solució a la necessitat de compartir vídeos i fins i tot enfocades a una compartició de forma social.

Aquestes aplicacions però, estan més en línia de compartir continguts de forma social entre amics i aposten per l'edició en directe dels vídeos. Per tant, un dels punts claus de l'aplicació que es proposa de categoritzar els continguts per tal de crear un catàleg d'interès temàtic no està cobert.

Algunes de les aplicacions comparades són:

- Looplr
- Socialcam
- Viddy

En aquests casos les aplicacions si que compleixen amb el fet de compartir un vídeos ja sigui de la càmera o de la galeria, però, tot i que en alguns casos permeten comentar els continguts, no busquen que aquests estiguin catalogats.

# 1.5 Marc Temporal

El temps establert per a l'entrega de totes les parts del Treball Final de Màster ( programa, memòria i presentació) és el 21-05-2015. La planificació elaborada permet una càrrega de treball equilibrada per a permetre assolir aquest objectiu.

El projecte està format per 4 elements:

- 1. Pla de treball: Aquesta entrega està formada per la descripció, planificació i temporització del projecte per tal de complir els objectius previstos.
- 2. El disseny centrat en l'usuari (DCU) que ha servit per detectar les necessitats, riscos i línies a seguir pel desenvolupament del projecte.

3. L'aplicació desenvolupada, que inclourà tot el codi font, els scripts de creació de la base de dades, les dades d'exemple i un manual d'ús a nivell d'usuari de l'aplicació.

4. La memòria final que serà el document que sintetitzarà totes les feines del treball realitzat i que servirà per demostrar que s'han assolit les fites marcades inicialment.

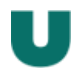

Aquests quatre elements estan fixats per les tres PACS i el lliurement final:

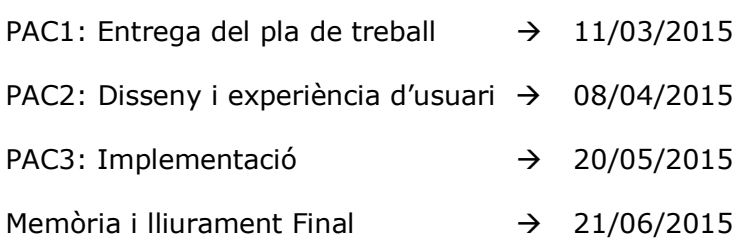

#### 1.6 Recursos i Infraestructura

En aquest apartat es detallen els recursos necessaris per a dur a terme el projecte.

# 1.6.1 Hardware

Per a realitzar aquest projecte s'utilitzarà un ordinador per a dur a terme el desenvolupament i una màquina virtual que serà el servidor de bases de dades i on s'emmagatzemarà els continguts multimèdia.

En el cas de l'ordinador és tracta d'un equip de sobretaula Acer Veriton: i3 amb 4GB de RAM i Windows 7 professional.

La màquina virtual té un sistema operatiu Ubuntu amb 1GB de ram i un disc dur virtual de 50GB que serà suficient mentre l'aplicació estigui en fase de desenvolupament i posterior posada en marxa.

#### 1.6.2 Software

L'aplicació està desenvolupada pel sistema operatiu Android de forma nativa mitjançant l'IDE oficial Android Studio.

La connectivitat de l'aplicació amb el servidors i la base de dades es realitza a través de web services ( desenvolupats en llenguatge php per ser software lliure i adaptar-se al servidor destí on s'allotjarà) i les bases de dades amb MySQL.

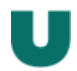

# **2 ESTRUCUTRA DEL PROJECTE I DETALL D'ACTIVITATS:**

2.1 Detall de les activitats

A fi de poder pautar i identificar bé totes les accions que es s'han dut a terme dins del projecte en el pla de treball es va fer una descomposició per activitats:

2.1.1 – Pla de Treball:

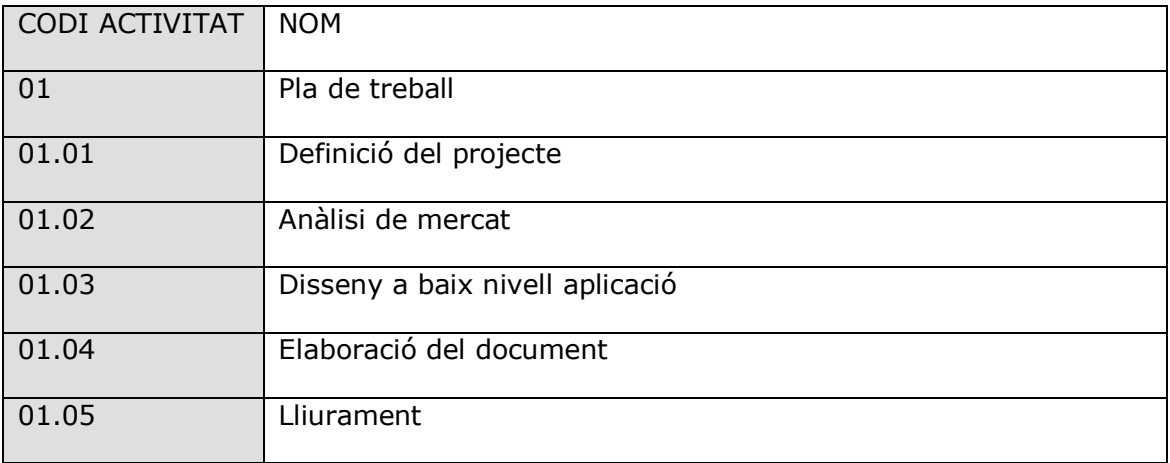

# 2.1.2 – Disseny i experiència d'usuari

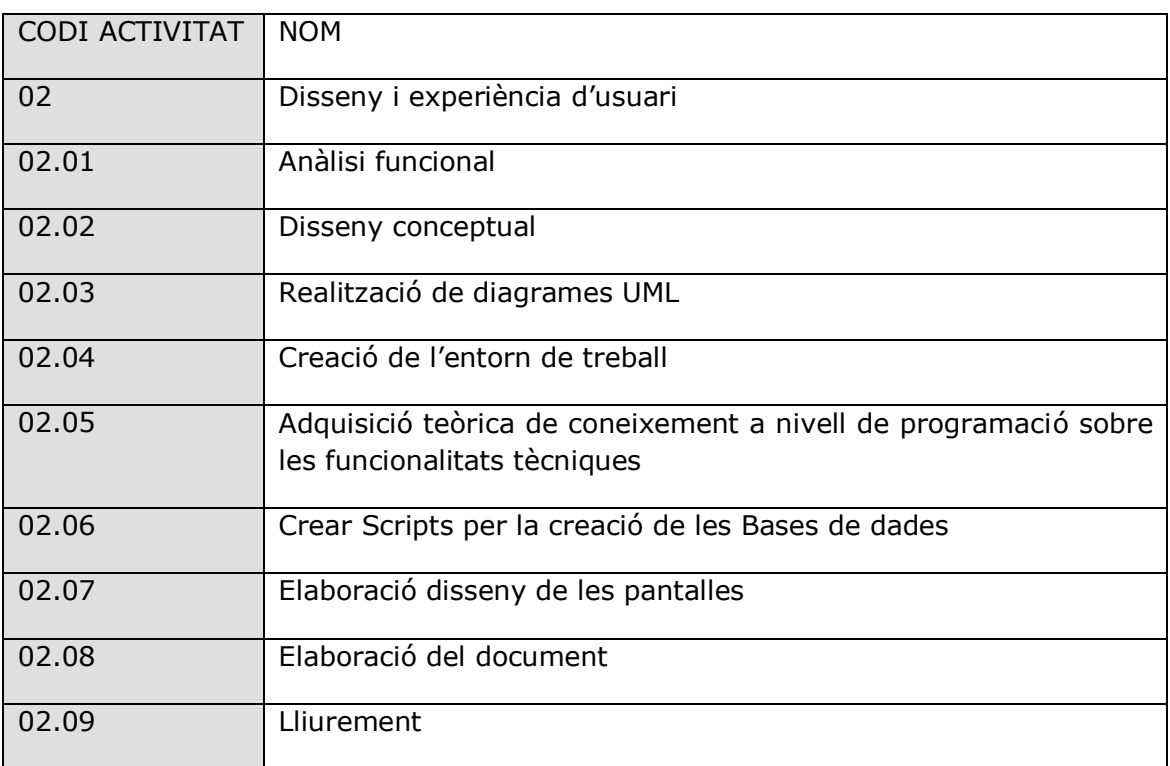

# 2.1.3: Implementació del projecte

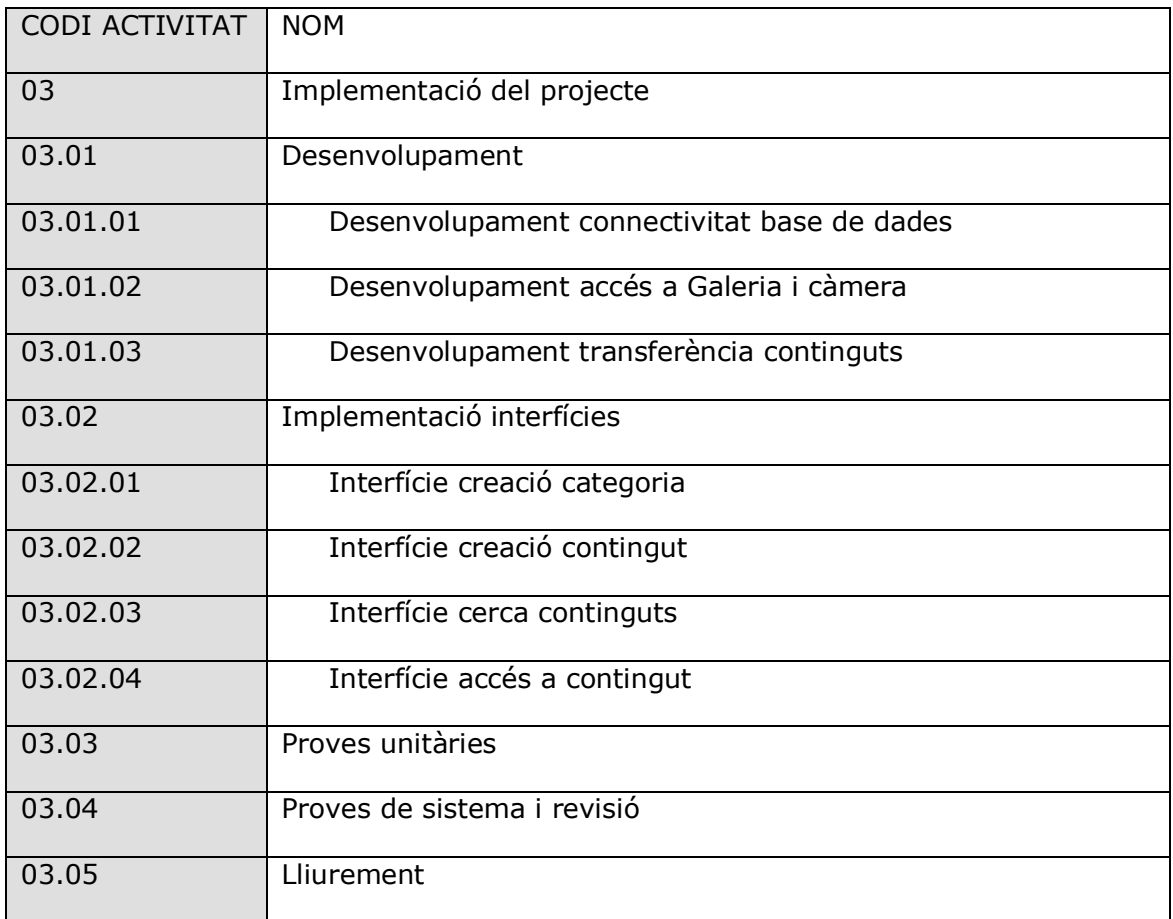

# 2.1.4: Realització de la memòria i de la presentació

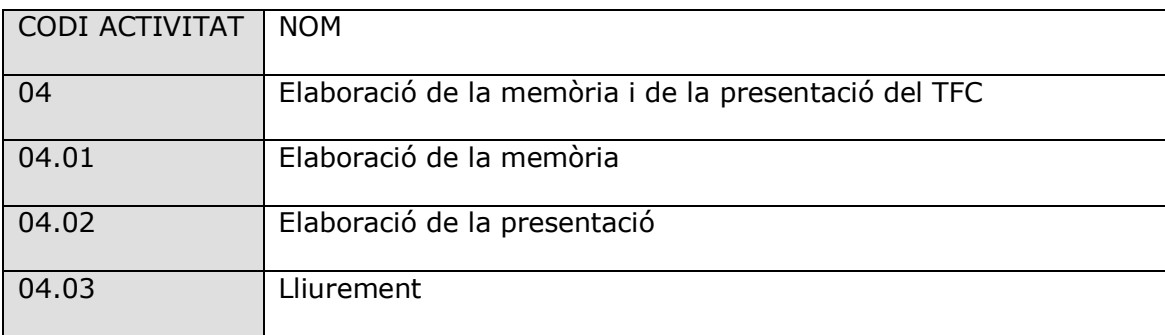

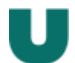

# **3. TEMPORTIZACIÓ DE LES ACTIVITATS:**

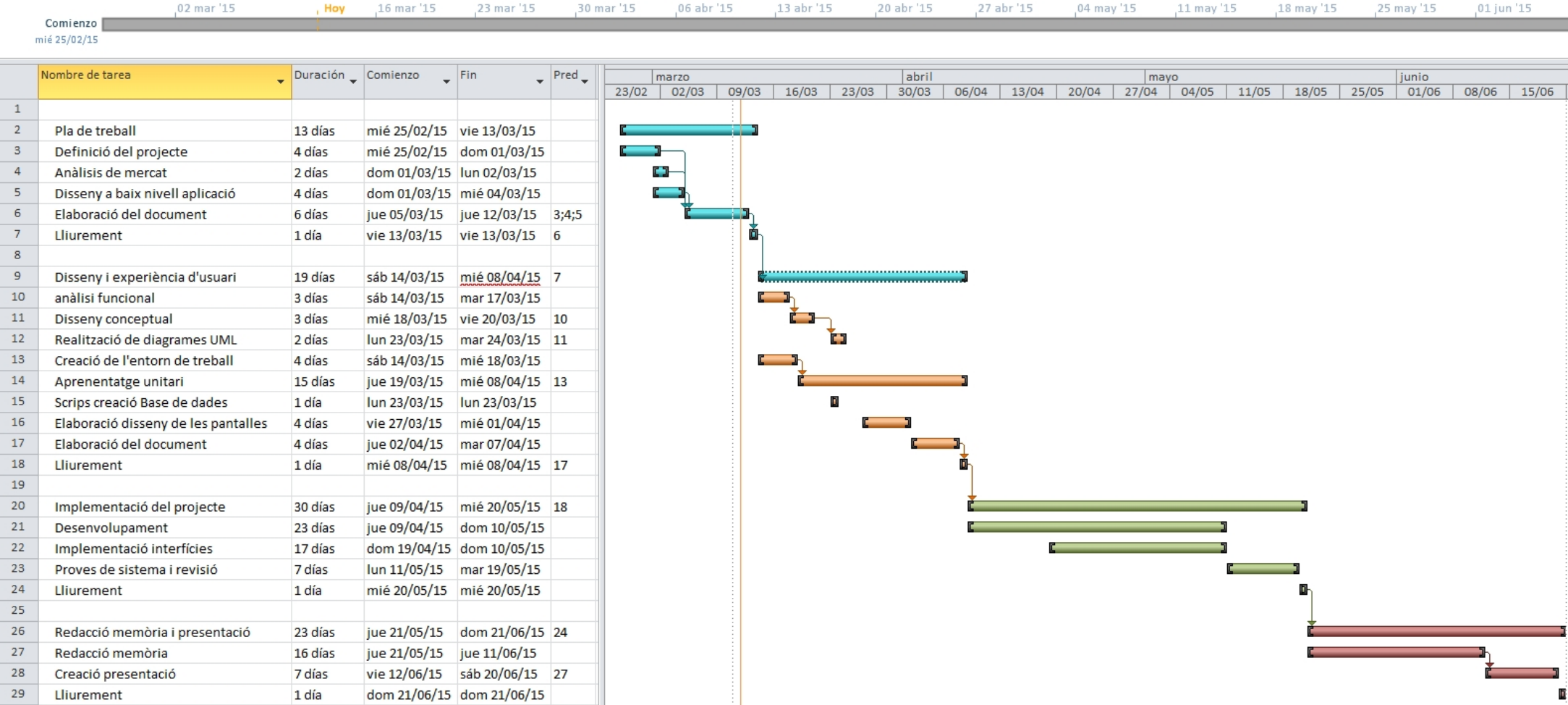

U

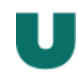

# **4 USUARIS I CONTEXT D'ÚS**

# 4.1 Mètodes d'indagació

Per tal de poder analitzar els usuaris i el context d'ús he decidit utilitzar dos mètodes d'indagació, per una banda l'observació i investigació contextual i per l'altre les dinàmiques de grup.

He volgut fer aquests dos mètodes principalment a que m'han semblat molt complementaris i que em permetien captar les necessitats dels usuaris des de punts de vista molt diferenciats. Al final, comprendre als usuaris, les seves necessitats, costums, problemes amb tot els que es pugui relacionar amb l'aplicació és un pas fonamental per a garantir-ne l'èxit o si més no minimitzar els riscos d'aquesta.

El primer mètode que he fet servir ha sigut el d'observació i investigació contextual:

# 4.1.1 Observació i investigació contextual

# Plantejament:

Al tenir la facilitat d'introduir-me en un entorn real, sense haver de patir per desplaçaments, horaris o altres limitacions que en altres coses farien d'aquest de l'observació i investigació contextual un mètode més costós, he cregut molt interessant de no desaprofitar aquest oportunitat per convertir-me en un espectador i veure en directe com els usuaris intenten dur a terme les tasques que l'aplicació de repositòri multimèdia intenta resoldre.

#### Desenvolupament:

Per tant, he escollit dues classes pràctiques diferenciades (una de fisioteràpia i una altre d'infermeria) per tal de trobar dos grups diferents i disposar d'una mostra més diferenciada i d'una informació més genèrica dels resultats.

Això m'ha permès observar de primera mà quin és l'ús exacte dels dispositius de gravació que fan servir ( mòbil, ipad, videocàmera) del context i entorns on es duen a terme les gravacions i dels requeriments tècnics de durada i qualitat dels vídeos.

El meu paper en aquest mètode va ser majoritàriament d'observador, però també em va permetre realitzar algunes preguntes concretes als usuaris per obtenir més detall en algunes temes com per exemple el motiu pel qual havien escollit un o altre dispositiu de gravació ( especialment la gent de tablets i càmera digital)

#### Resultats:

Gerard Soler Jordana Per començar és interessant definir algunes dades tècniques:

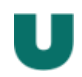

Nombre d'usuaris de la prova: 84

Forma de treball: En grups de 3 ( 2 realitzant l'exercici i un enregistrant)

Mitjana d'edad:24,4 anys

Sexe: 55 Dones i 29 homes

Dispositius mòbils telèfon: 21

-Android: 15

-Ios: 6

Dispositius mòbils tablet:6

-Android3

-ios:3

Càmeres digitals: 1

Duració aproximada de les gravacions: De curta durada, però variables. Les gravacions han anat des de 15 a 120 segons en funció del tipus de tècnica a enregistrar o de la destresa de la persona que realitzava la pràctica.

Altres: Habitualment els usuaris han de repetir els vídeos varies vegades abans de trobar el definitiu per ells.

# **Conclusions**

Gràcies a l'observació dels usuaris realitzant les tasques que l'aplicació haurà de realitzar he pogut veure quins són els requeriments tècnics que hauran de tenir els vídeos que es realitzaran, quines són les dificultats dels usuaris alhora d'enregistrar vídeos i també prendre consciència de que un mateix vídeo pot ser utilitzat per diferents continguts i diferents categoritzacions.

Per tant a l'aplicació haurà permetre posar múltiples categories ( no unes poques com fins ara tenia previst) i per tant potser s'haurà de pensar en mètodes que permetin facilitar a l'usuari la selecció de la categoria.

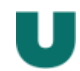

4.1.2 Mètode d'indagació: grups de discussió.

# Planificació

Per tal de complementar el mètode d'indagació per observació i context he escollit aquest altre mètode per recollir tota la informació relacionada a l'opinió dels usuaris sobre com hauria de ser l'aplicació i comprendre així una mica més les seves necessitats i detectar amenaces.

# **Desenvolupament**

En aquest cas vaig escollir un grup de 6 usuaris intentant agafar-los representatius en funció de l'experiència de l'observació i contextualització que vaig realitzar anteriorment.

Per tant, vaig pretendre representar els diferents perfils agafant usuaris de diferents edats, amb diferent destresa amb els dispositius mòbils i fins i tot valorant tenir persones que fossin reticents a utilitzar una aplicació, com d'altres molt motivades.

Per tal de dirigir el grup, vaig preparar un petit debat enfocat en 2 temes. Per una banda que necessitarien ells d'una aplicació per a que els ajudes a resoldre les necessitats de gravació i ordenació dels continguts, i per una altre banda preguntes més enfocades a com hauria d'estar dissenyada l'aplicació per ells, sobretot per acabar veient si en l'imaginari dels usuaris l'aplicació era semblant. Per tant, vaig poder obtenir informació tant de caire tècnic com funcional.

# Resultats

Els resultats van ser bastant més coincidents i concrets del que en un primer moment havia pensat i indiferentment dels perfils i de les meves idees preconcebudes, vaig observar que la idea de l'aplicació era molt ben rebuda en tots els casos, i que valoraven molt més els beneficis que en podien treure que no pas les possibles dificultats.

Sobre aquestes últimes, les seves preocupacions anaven encarades cap a assegurar que l'aplicació hauria de ser molt senzilla i ràpida de funcionament i que amb pocs moviments es pugues enregistrar i identificar el contingut.

Sobre les funcionalitats que els vaig explicar que podria tenir l'aplicació van estar molt interessats en que es pogués valorar quantitativament la qualitat del contingut i que la cerca fos molt senzilla.

A més, van proposar que es pogués posar algun comentari senzill per part de les persones que puguin valorar els continguts dels altres, cosa que inicialment no tenia prevista.

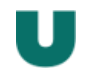

# **Conclusions**

Després del grup de discussió he pogut de terminar que l'aplicació ha de tenir poques pantalles, i permetre de forma senzilla i sobretot amb poques accions la tasca d'enregistrar un vídeo.

Pel que fa a la cerca de continguts i visualització, ja no hi ha tanta preocupació en el temps i la dificultat i els usuaris valoraven positivament el fet de posar-hi valor de forma numèrica i fins i tot textual amb algun breu comentari.

# 4.2 Perfils d'usuaris

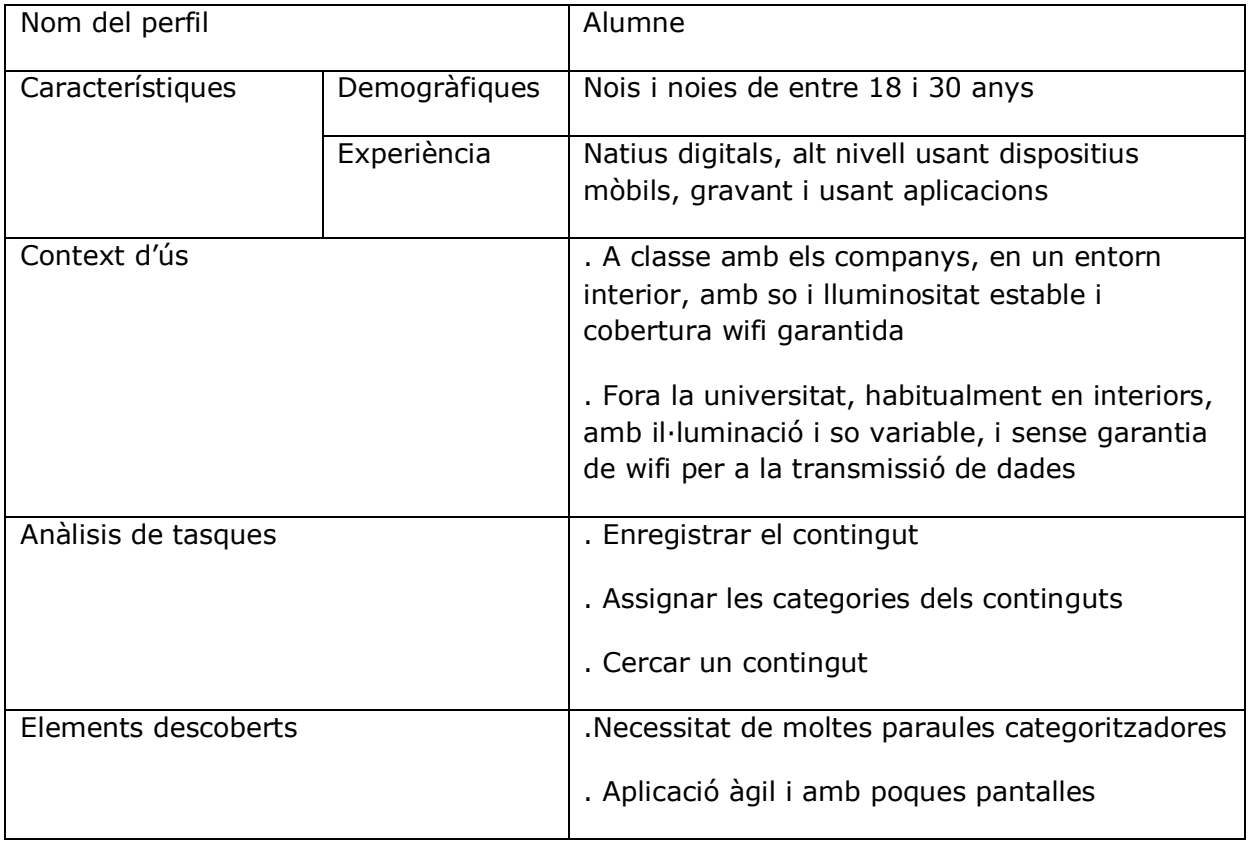

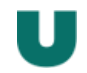

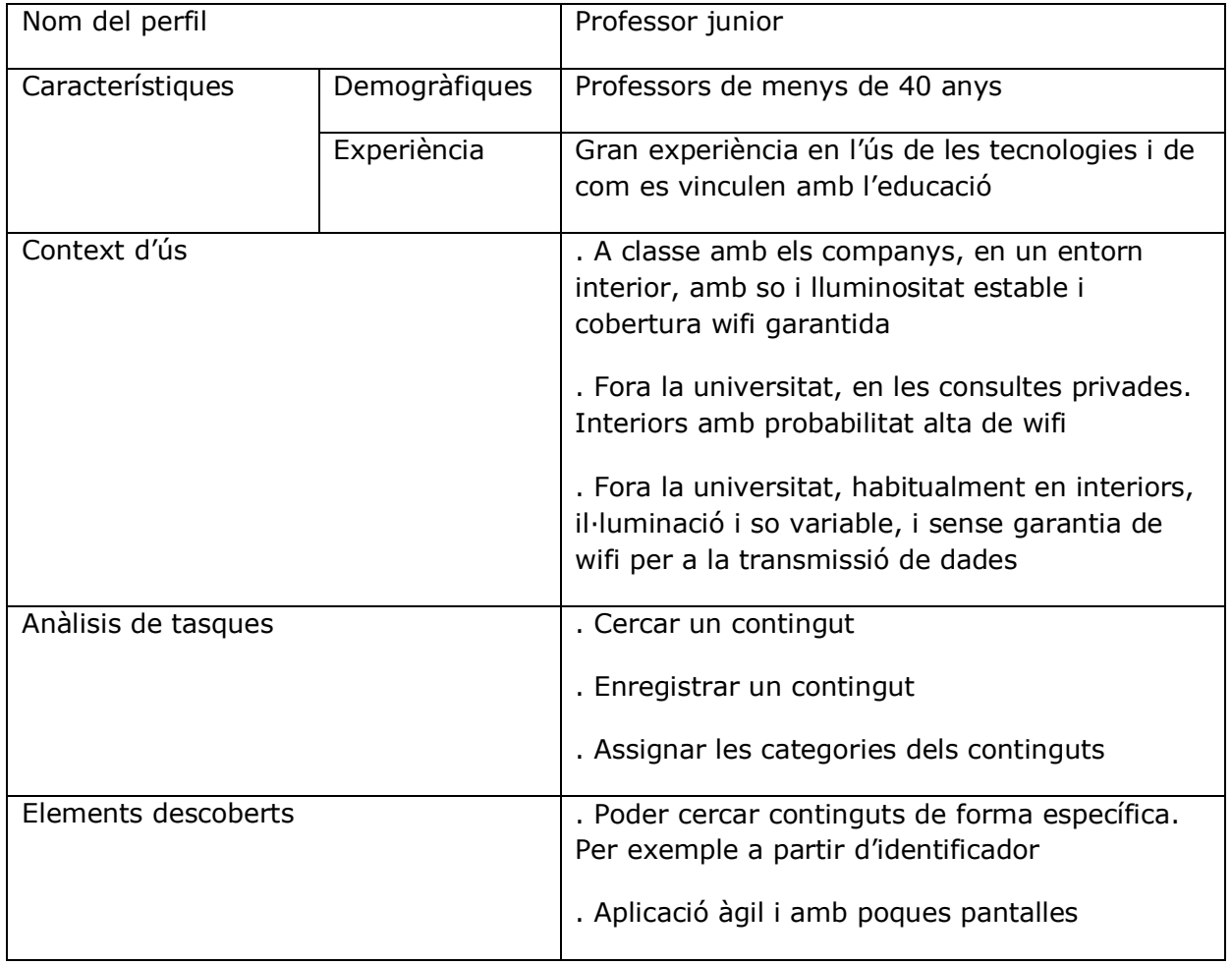

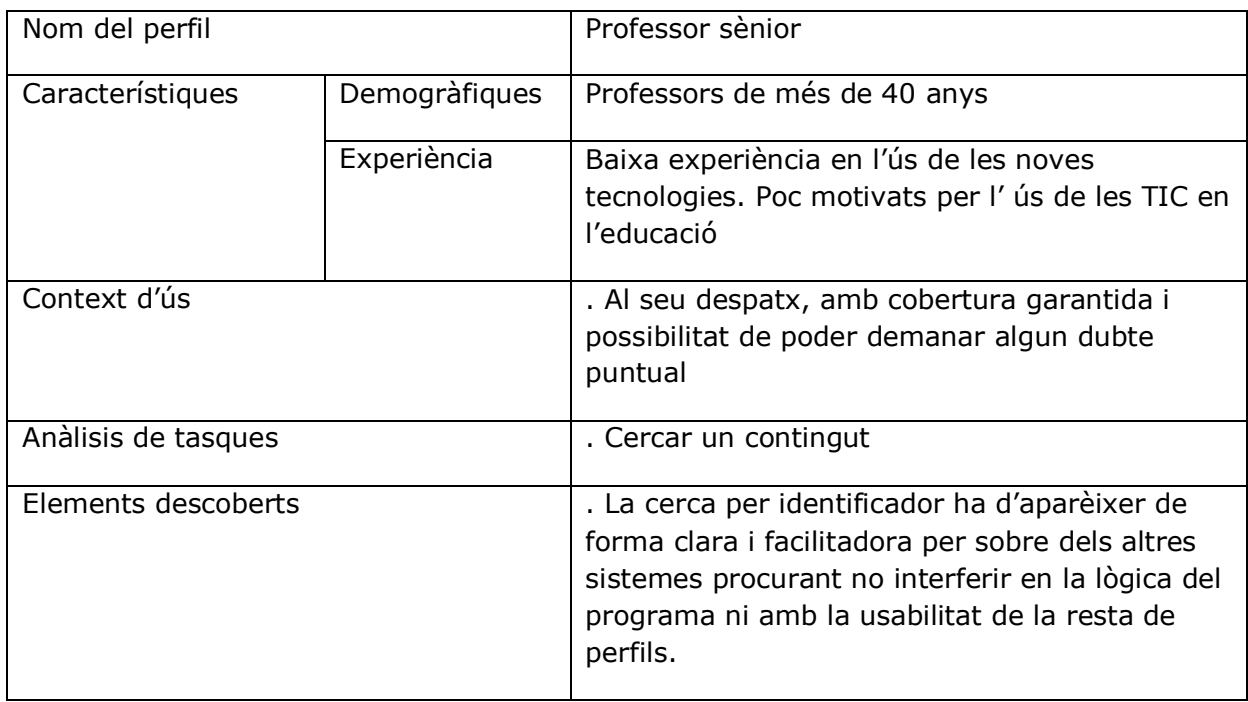

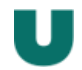

Aquests perfils es podrien extrapolar força si sortim de l'àmbit acadèmic.

Tindríem el perfil de persona jove, vesada en les tecnologies i l'ús del mòbil ( perfil alumne adolescent o professor júnior), conjuntament també tindríem un segon perfil semblant que consistiria en una persona més madura amb més edat, però que te un àgil ús de dispositius mòbils i aplicacions tot i no ser natiu digital ( professors sènior ) i per acabar tindríem un tercer perfil, amb les persones que tenen dificultats amb les noves tecnologies, ja sigui per por, inexperiència o poc ús.

Aquest últim perfil faltaria descriure'l. No s'ha fet ja que no aplica en el cas del treball.

# **5 DISSENY CONCEPTUAL**

# 5.1 Escenaris d'ús

# **Escenari 1:**

En Jan està a classe i escolta que el seu professor parla d'una tècnica de fisioteràpia molt i interessant i que li crida l'atenció. Decideix que quan tingui un moment buscarà si pot veure com s'aplica aquesta tècnica per saber si li pot ser útil.

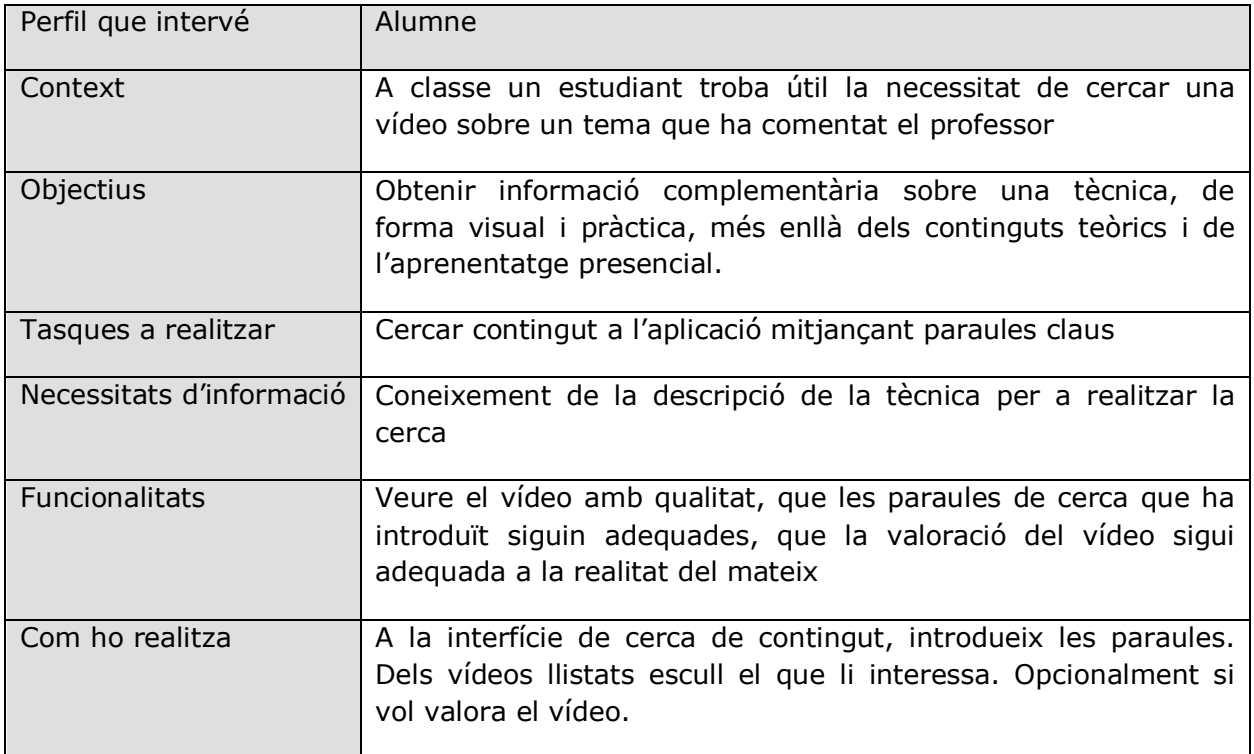

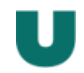

# **Escenari 2:**

En Miquel i la Cristina han de realitzar un joc de rol per a una activitat de classe d'empresarials que consisteix en dur a terme el paper d'entrevistador i entrevistat. Decideixen que ho enregistraran en vídeo tant per poder-se observar ells com per a que els avaluí el professor.

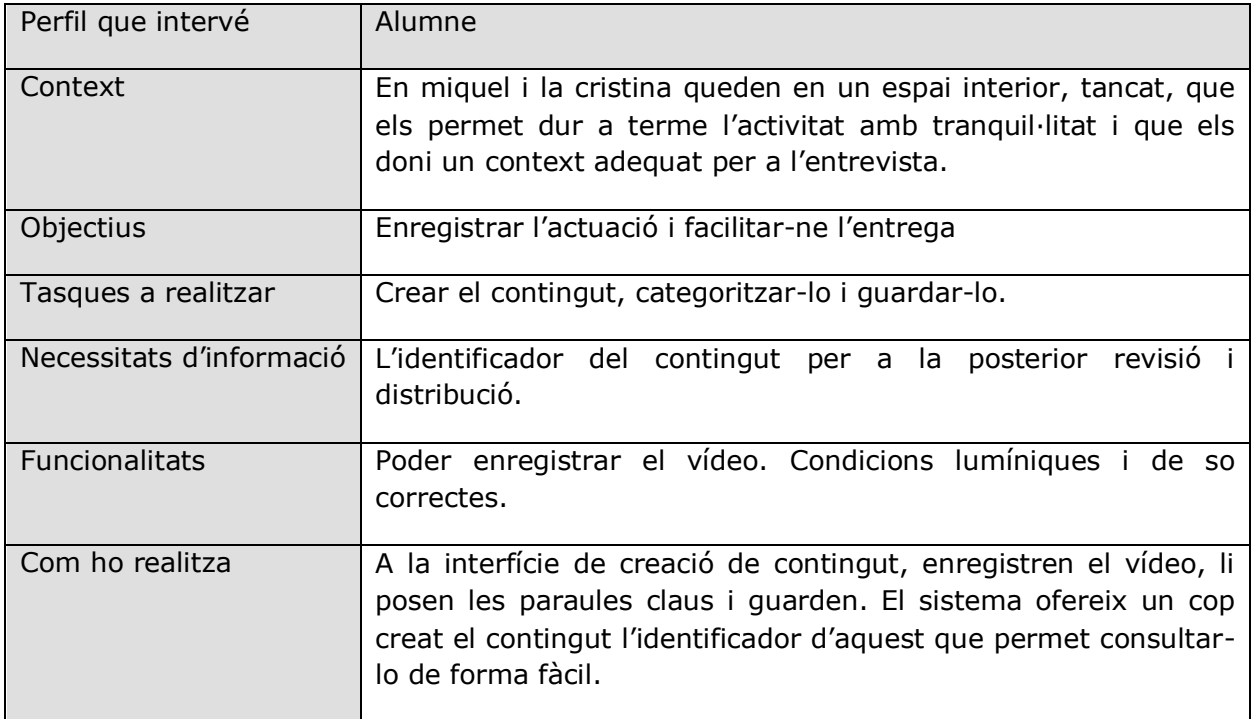

# **Escenari 3:**

En Ferran es professor d'empresarials i vol corregir les activitats dels seus alumnes de simular una entrevista. El grup d'en Ferran i la cristina l'han realitzat en vídeo i el vol veure per avaluar-los.

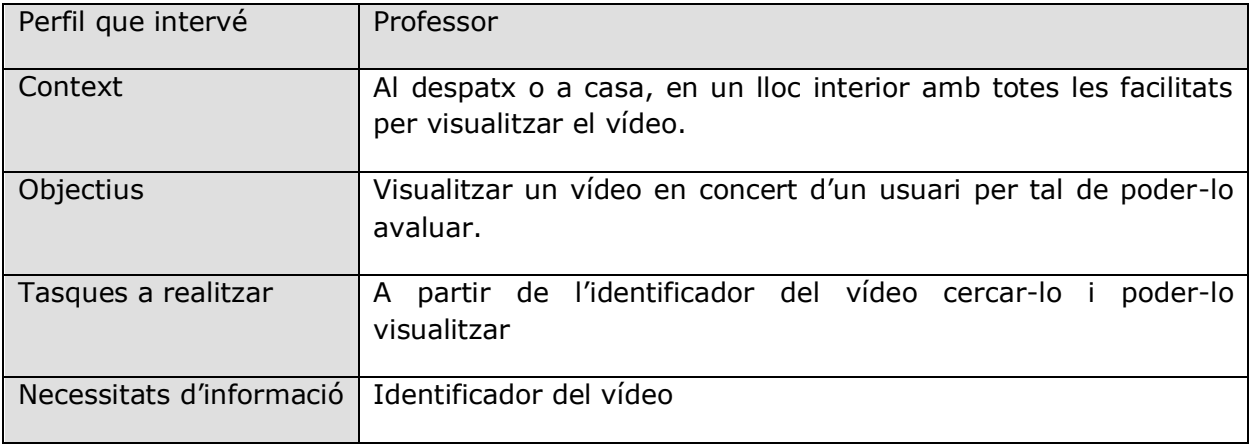

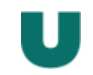

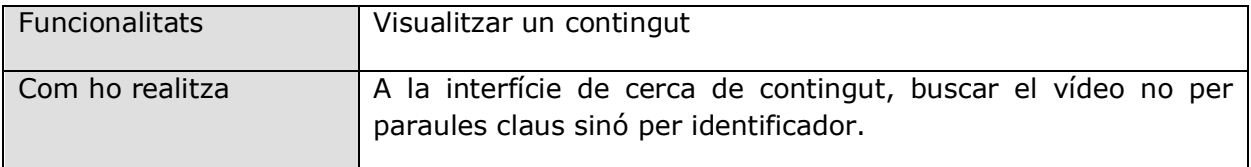

# **Escenari 4:**

La Sònia té una estona lliure i decideix passar el rato utilitzant l'aplicació per anar mirant diferents vídeos per si en troba algun d'interessant i anar-los valorant.

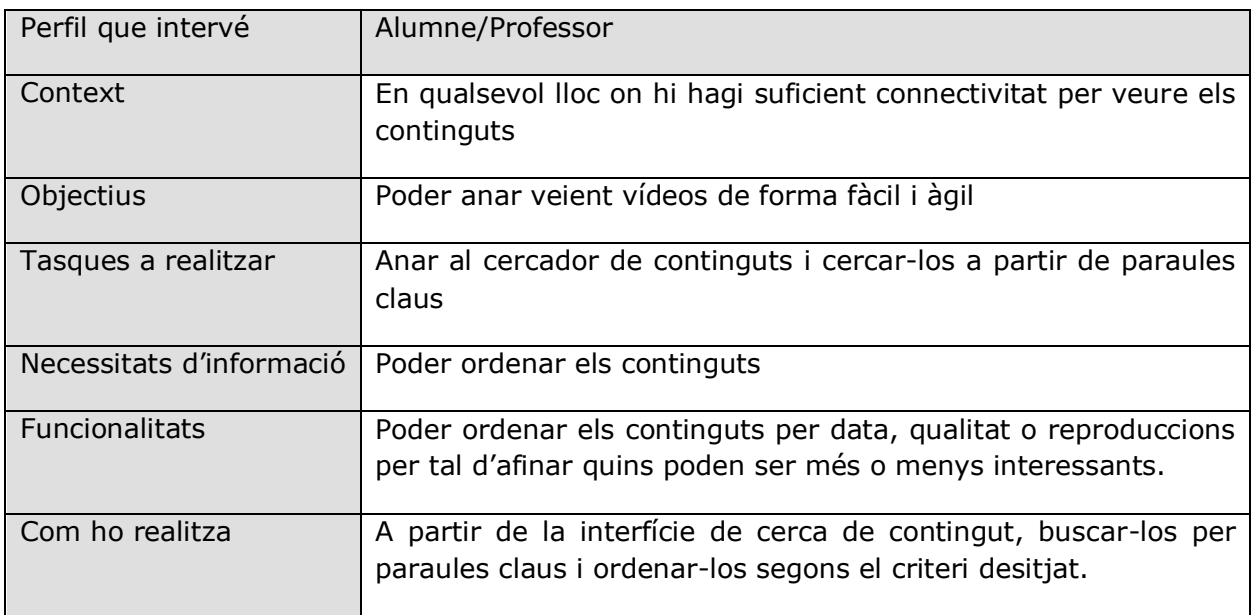

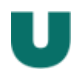

# 5.2 Flux d'interacció

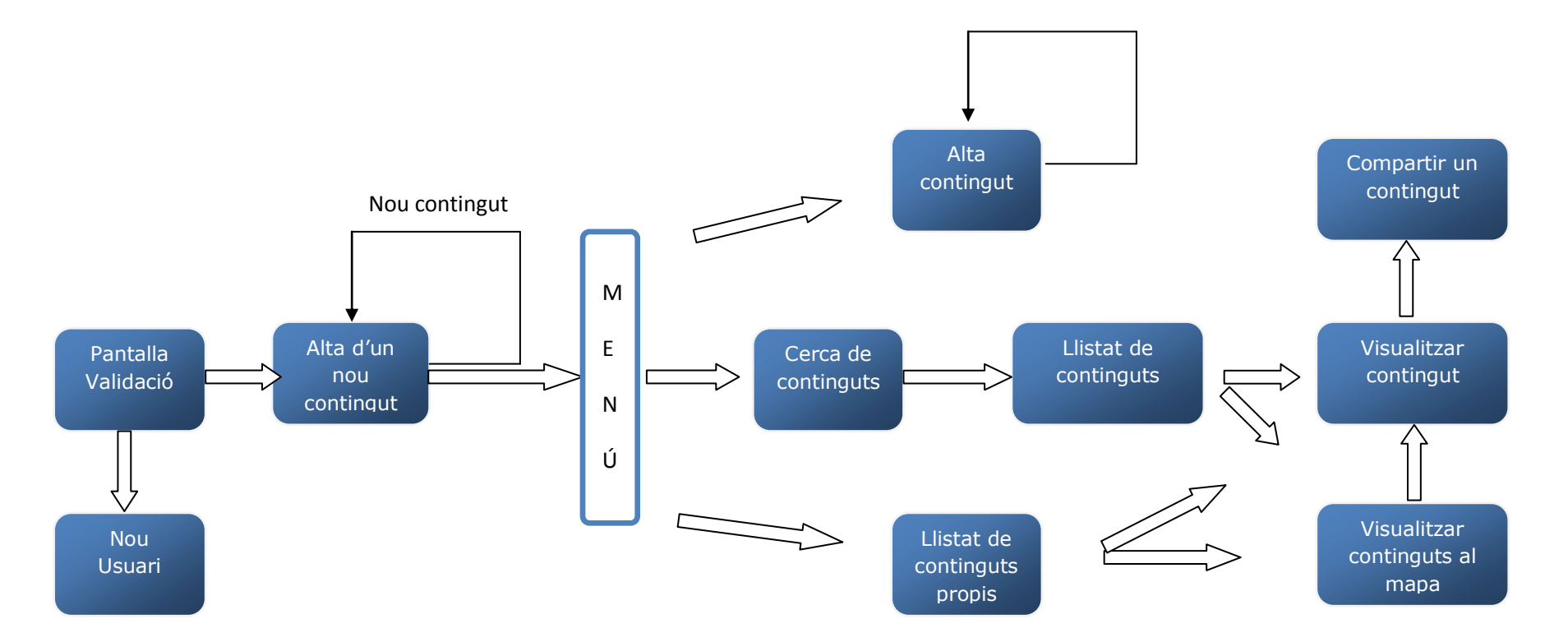

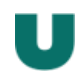

# **6 PROTOTIPATGE**

# 6.1 Disseny a mà alçada

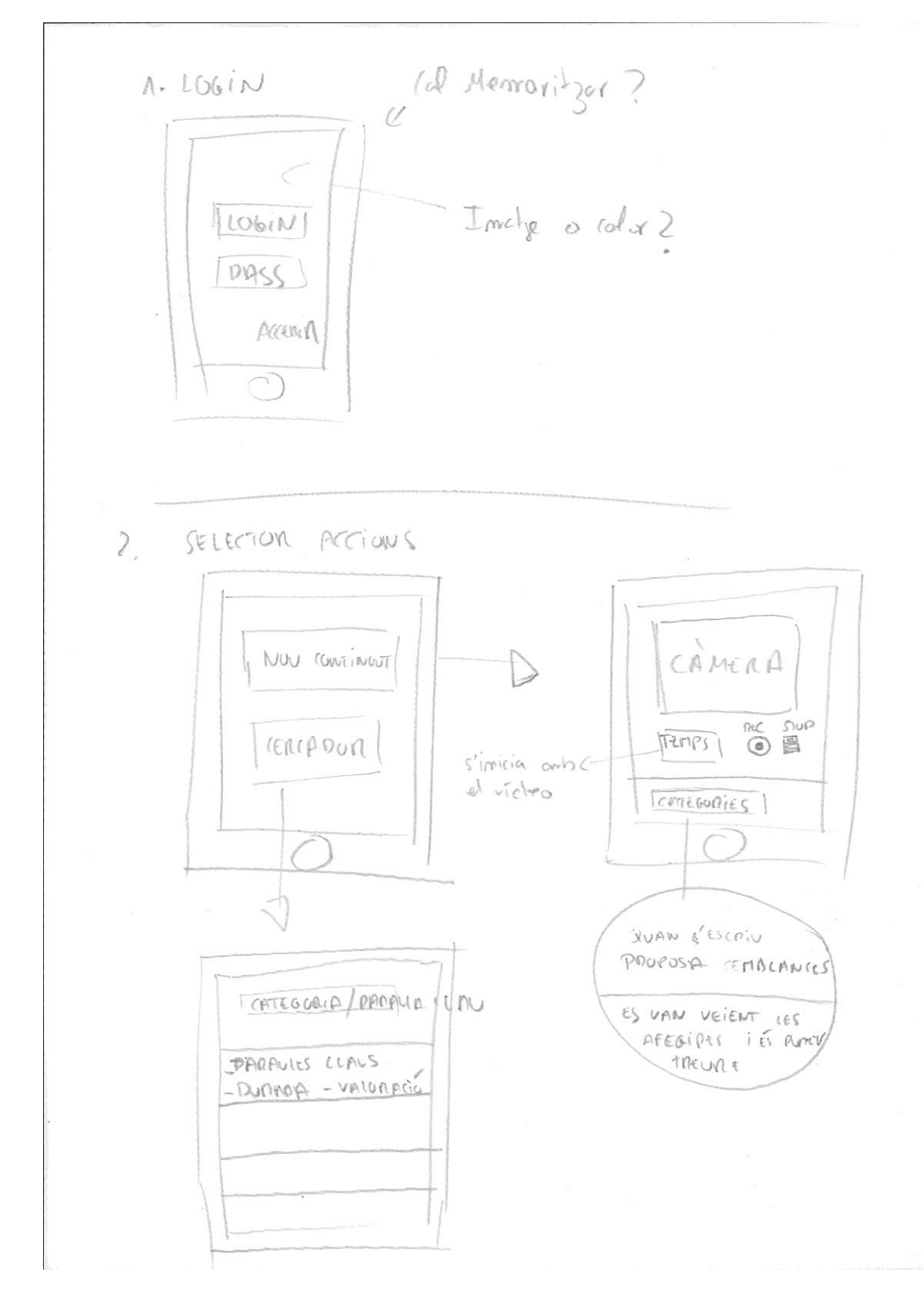

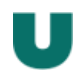

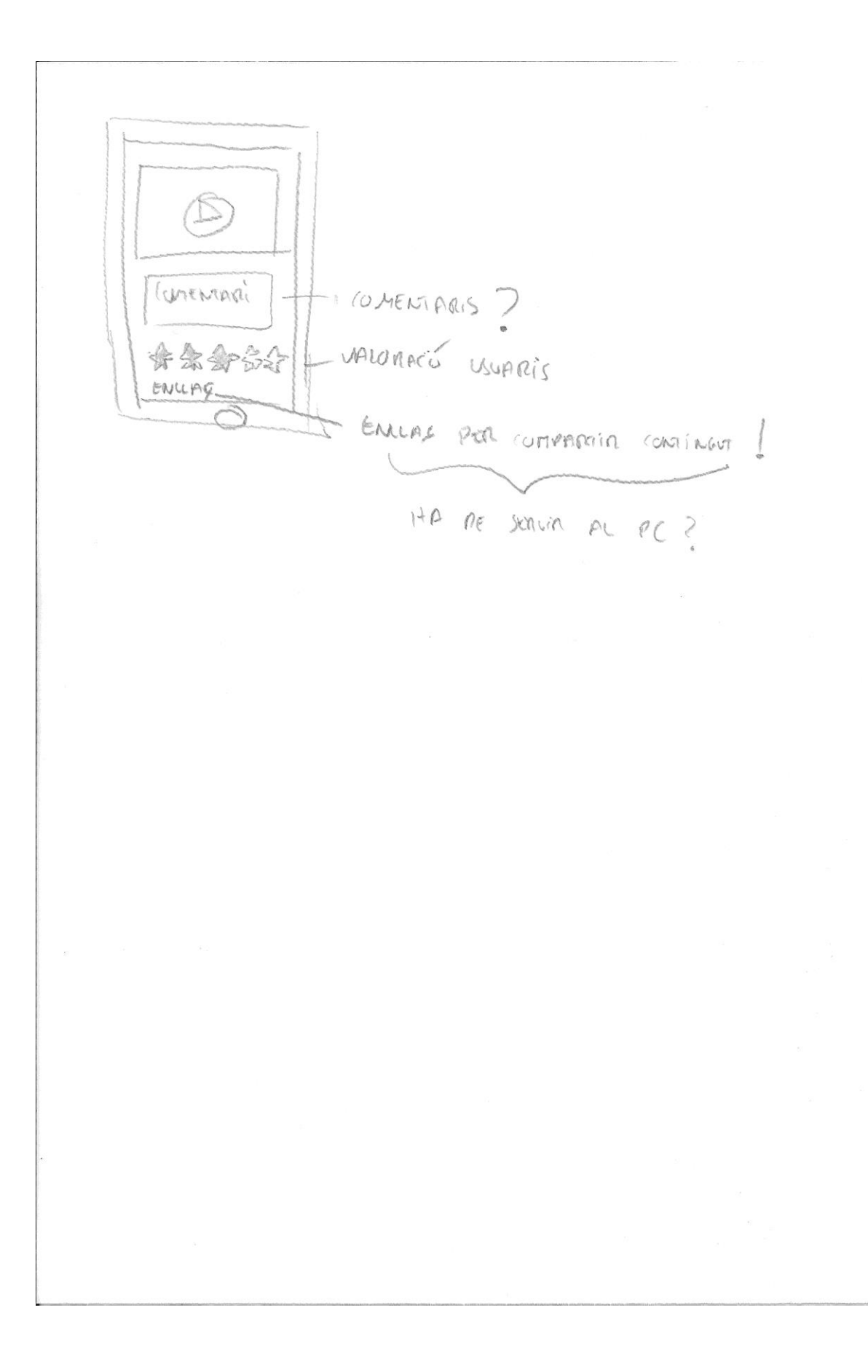

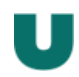

6.2 Exemple disseny alt nivell de l'aplicació

Pantalla de visualització de contingut.

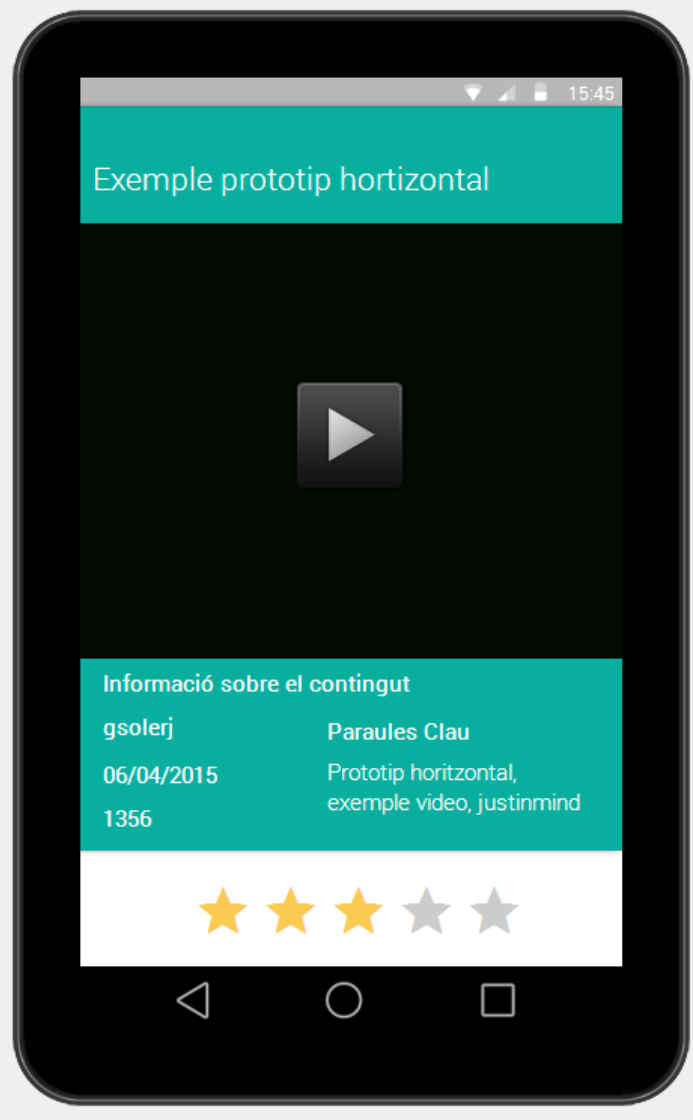

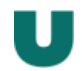

# **7 AVALUACIÓ**

Per tal de d'avaluar el disseny i corregir els errors de manera iterativa tal i com es requereix en el procés DCU realitzaria un test d'usuaris. Aquest estaria definit per dues parts.

Una primera part és una enquesta amb preguntes als usuaris que em servirien per definir els resultats en funció dels perfils i així avaluar-los millor, i per una altre, un conjunt de tasques que els usuaris haurien de realitzar sobre el prototip.

Un cop l'usuari realitzes les tasques per mitjà de preguntes avaluaria els resultats i les seves sensacions per tal de detectar totes les mançanes, problemes o petites millores que es puguin dur a terme a l'aplicació.

Com que és molt important veure com actuen els usuaris, tant en les preguntes ( per si sorgeix algun dubte) com sobretot a les tasques estaria present en modalitat d'observador. Sobretot, en el punt clau de les tasques acompanyant l'usuari, però sense intervenir o ajudar en l'ús de l'aplicació. Sempre motivant a que ho provin i ho descobreixin ells mateixos.

# 7.1 Preguntes

1.Nom:

2.Edat:

- 3.Professió:
- 4.Tens telèfon mòbil (smartphone)? (Sí/No)
- 5.Tens una tablet? (Sí/No)
- 6.Utilitzes el smartphone o tablet per a realitzar fotos i vídeos? (Sí/No)
- 7.Fas servir les aplicacions dels dispositius? (Sí/No)
- 8.Quines utilitzes habitualment? ( camp obert)
- 9.Quan utilitzes normalment els dispositius mòbils?
- 10.Tens dades contractades? (Sí/No)
- 11.Fas servir el wifi habitualment? (Sí/No)
- 12.Quantes hores al dia creus que fas servir el smartphone?
- 13.I la tablet?

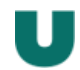

- 14.En poques paraules, com t'agraden que siguin les aplicacions?
- 15.T'agrada veure vídeos en el mòbil o tablet?
- 16.Trobaries útil una aplicació mòbil que et permetés catalogar de forma senzilla vídeos? (Sí/No)
- 7.2 Tasques
	- 1. Un amic teu t'ha comentat per una aplicació de missatgeria instantània que ha introduït un vídeo a l'aplicació i que vol que el vegis a veure si et sembla que s'entén i que ha quedat clar el que volia transmetre. Et comenta que l'identificador del vídeo és el 1334. Pots accedir a l'aplicació, cerca el vídeo i visionar-lo?
	- 2. Després de veure el vídeo del teu amic, t'entra la curiositat per veure més vídeos i decideixes buscar pel teu compte altre vídeos. Pots anar a l'aplicació i buscar algun vídeo?
	- 3. Després de veure uns quants vídeos a l'aplicació decideixes fer-ne un. Pots gravar un vídeo d'uns 5 segons i guardar-lo en l'aplicació amb la paraula claus "test usuari"?
	- 4. Caus de cop en que si que has vist el vídeo del teu amic, però que tot i que t'ha semblat molt interessant no l'has puntuat. Tornes a cercar el vídeo, i li poses la màxima nota possible.
- 7.3 Preguntes relacionades amb les tasques

Preguntes sobre la tasca 1:

- 1.Has pogut veure el vídeo?
- 2.T'ha sigut intuïtiu trobar la pantalla de cerca de continguts?
- 3.T'ha sigut intuïtiu trobar la forma de cercar un contingut a través de la identificació?
- 4.Que t'hauria agradat que fos diferent?

Preguntes sobre la tasca 2:

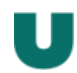

- 2.T'ha semblat ràpid moure't entre vídeos?
- 3.La forma de buscar-los ha sigut facilitadora?
- 4.Que t'hauria agradat que fos diferent?

Preguntes sobre la tasca 3:

- 1.Has pogut gravar i guardar el vídeo?
- 2.Has pogut introduir bé la paraula clau?
- 3.Que t'hauria agradat que fos diferent?

Preguntes sobre la tasca 4:

- 1.Has pogut valorar el vídeo correctament?
- 2.T'ha quedat clar com posar la valoració màxima?
- 3.El segon cop que has buscat el vídeo, t'ha sigut més fàcil que el primer?
- 4.Que t'hauria agradat que fos diferent?

Un cop acabada la part d'avaluació, en funció dels resultats de les preguntes, de l'observació dels usuaris realitzant les tasques i de les seves respostes tornaria a començar el procés iteratiu d'anàlisis disseny i avaluació per anar corregint i ajustat l'aplicació.

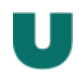

# **8. DEFINICIÓ DELS CASOS D'ÚS**

# 8.1 Diagrama UML

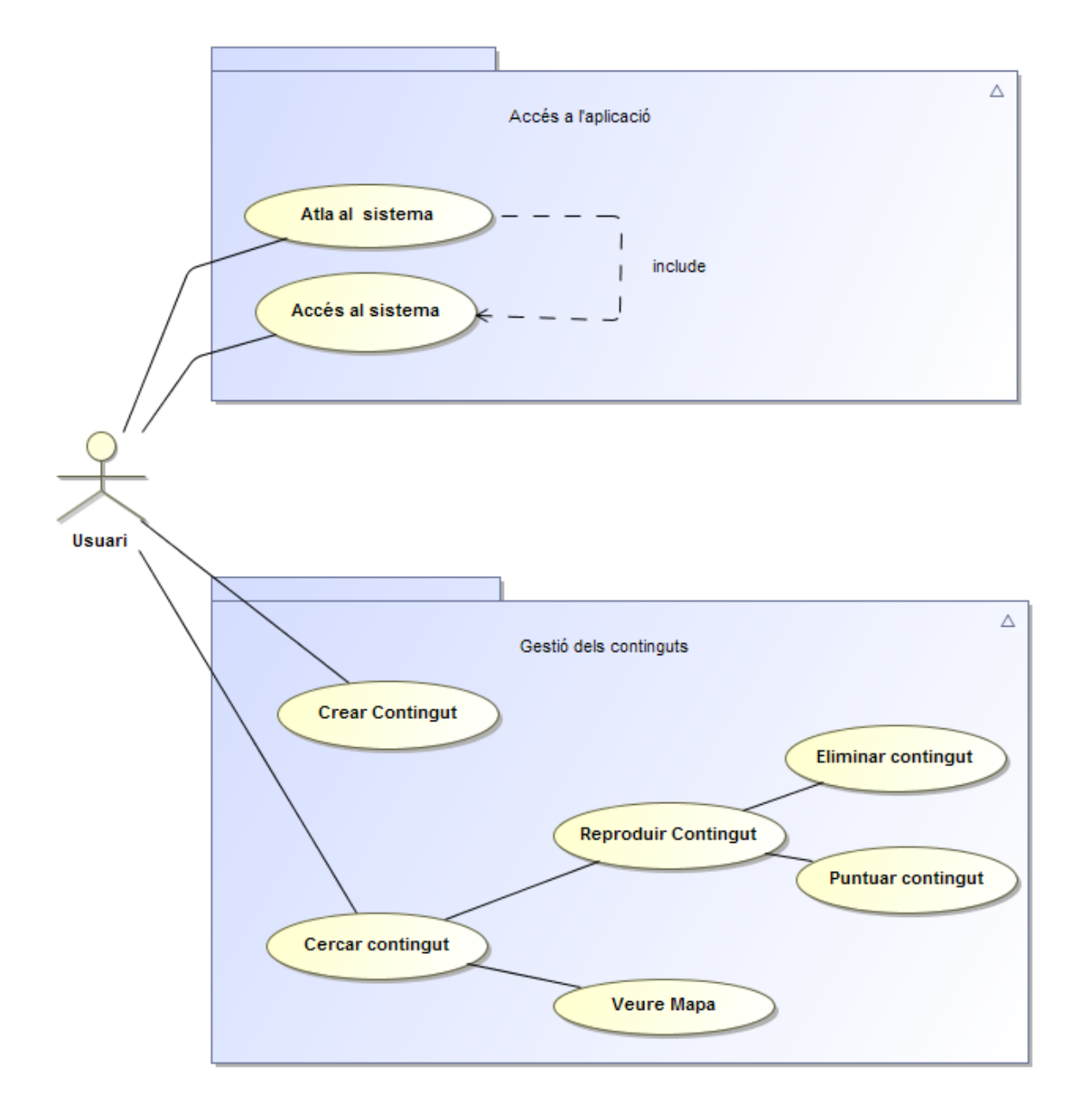

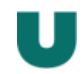

# 8.2 Llistat de casos d'ús

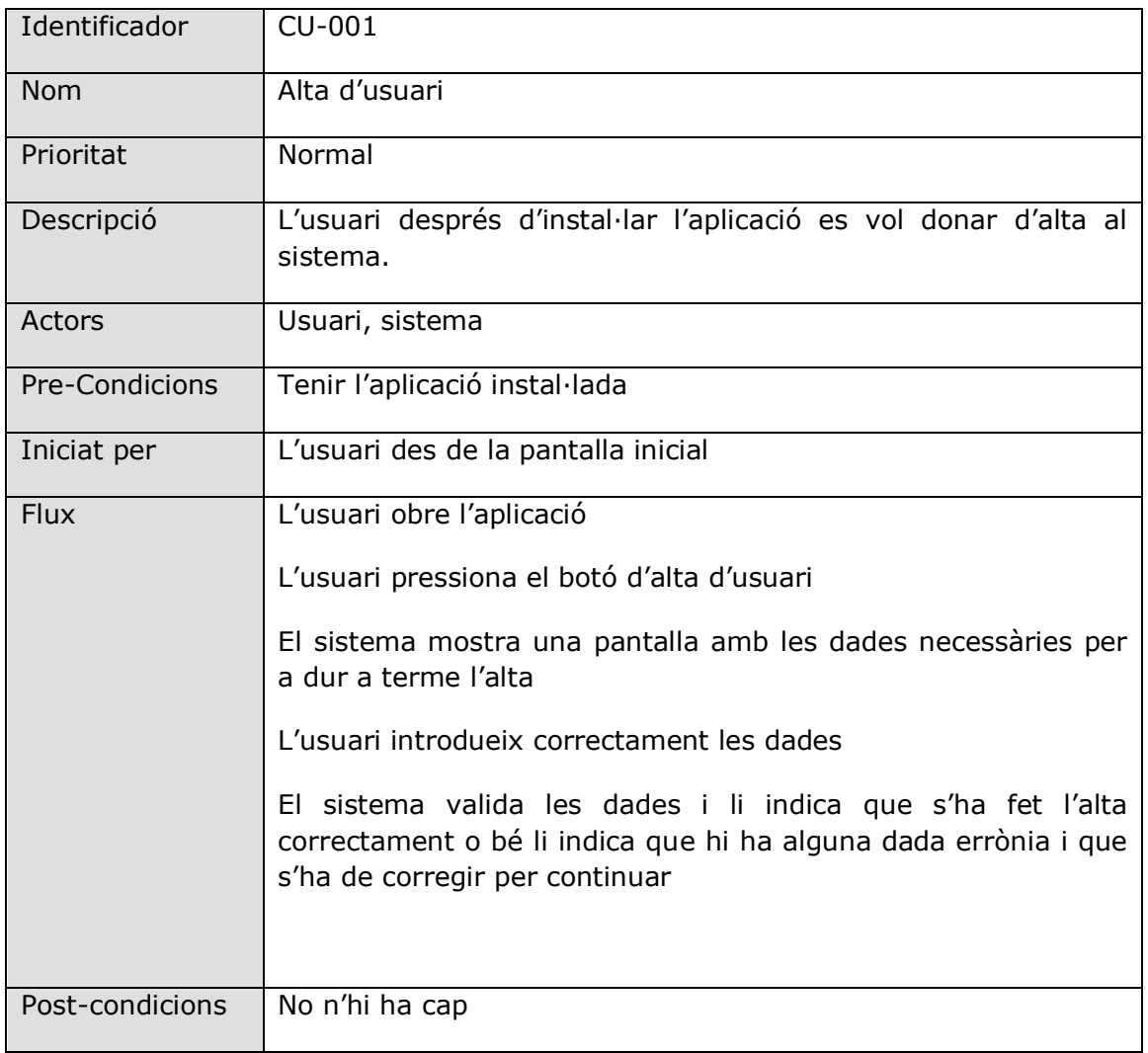

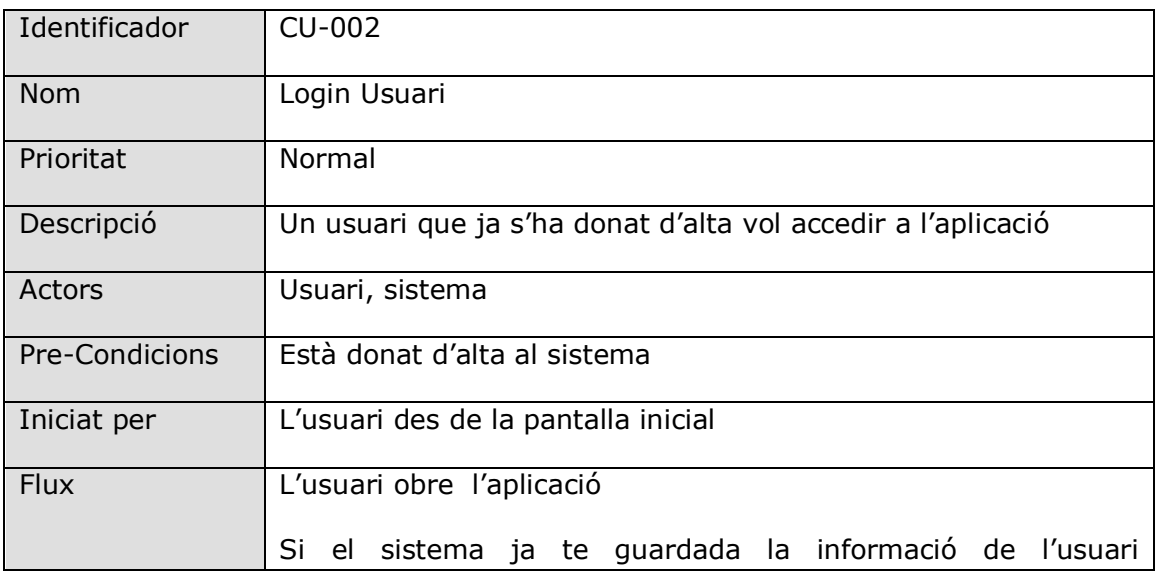

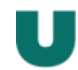

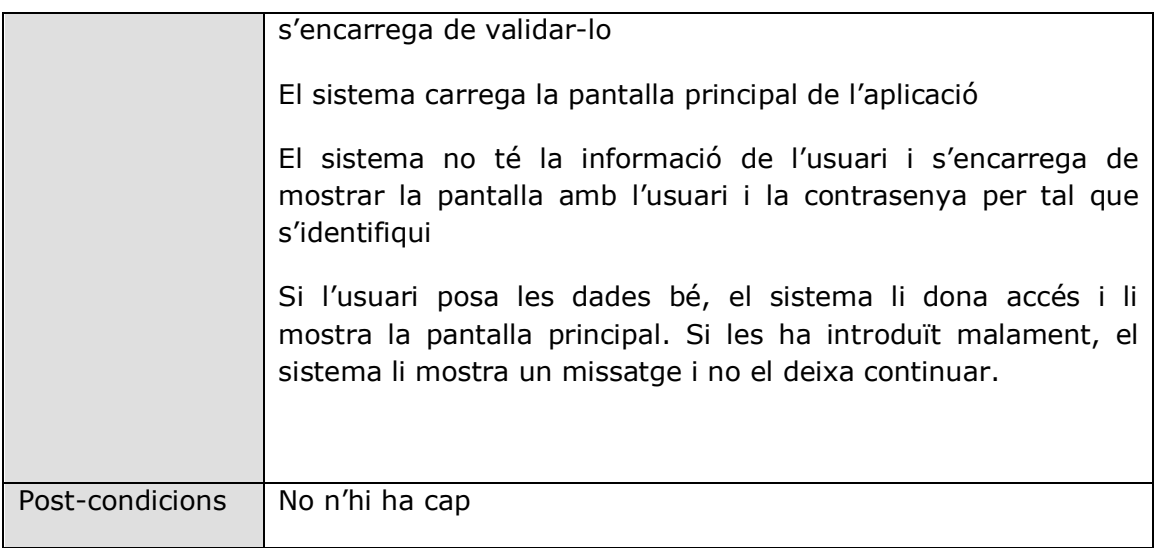

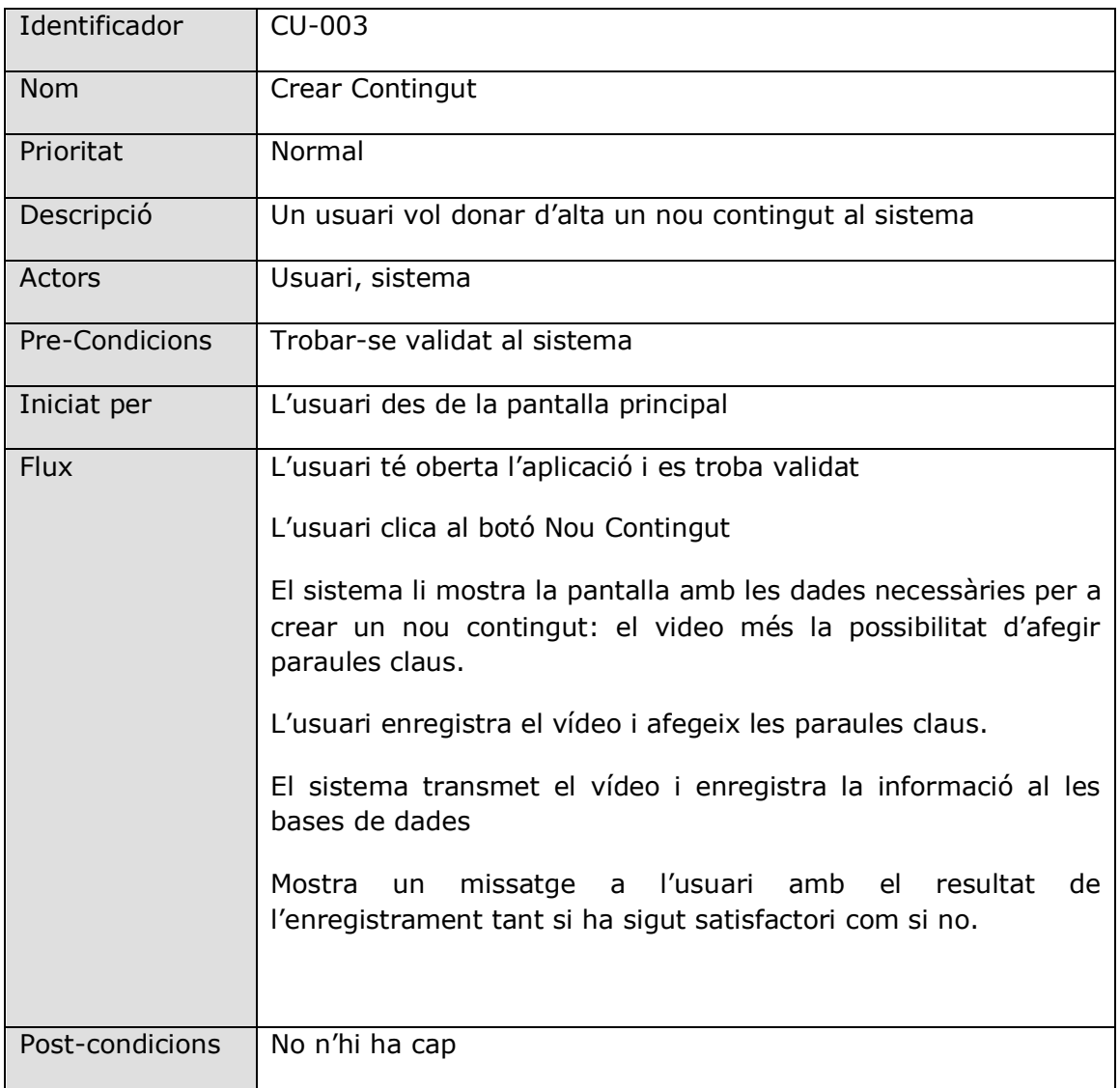

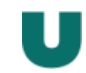

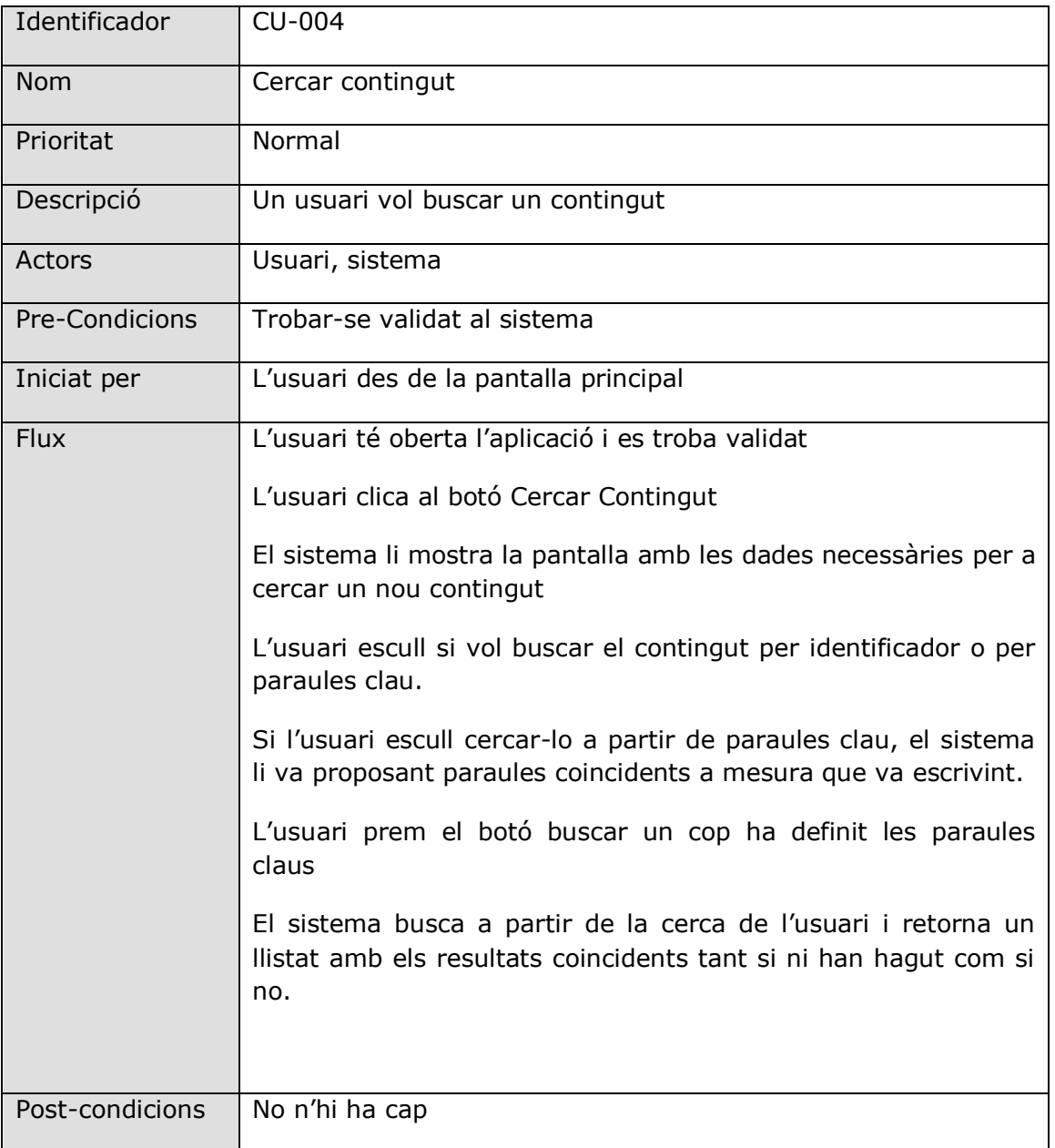

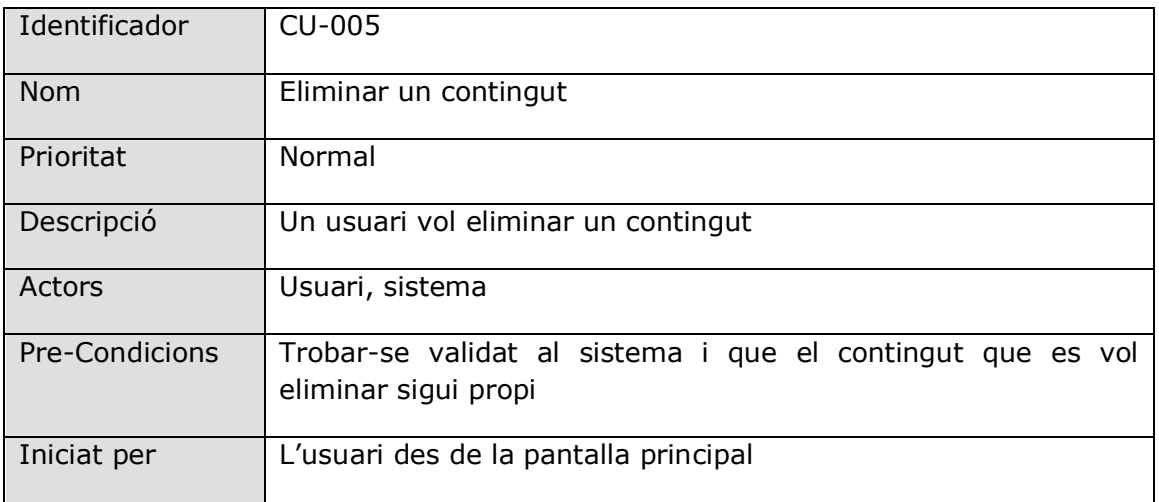

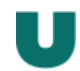

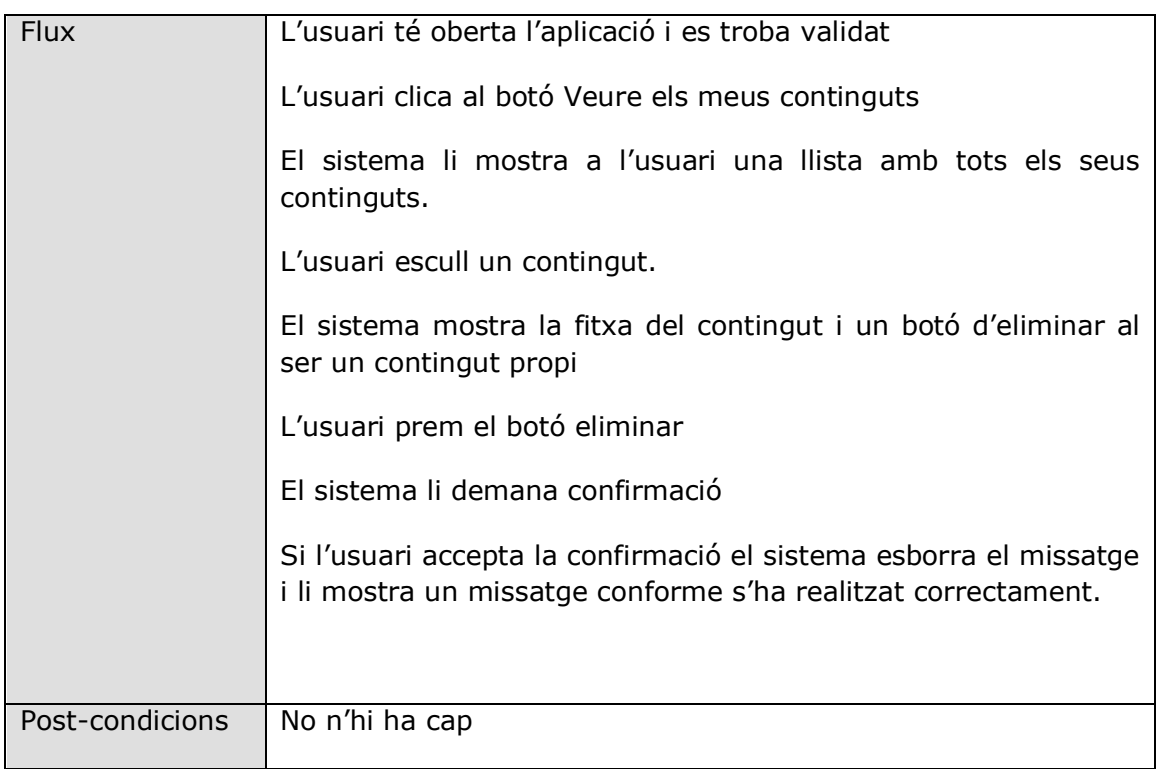

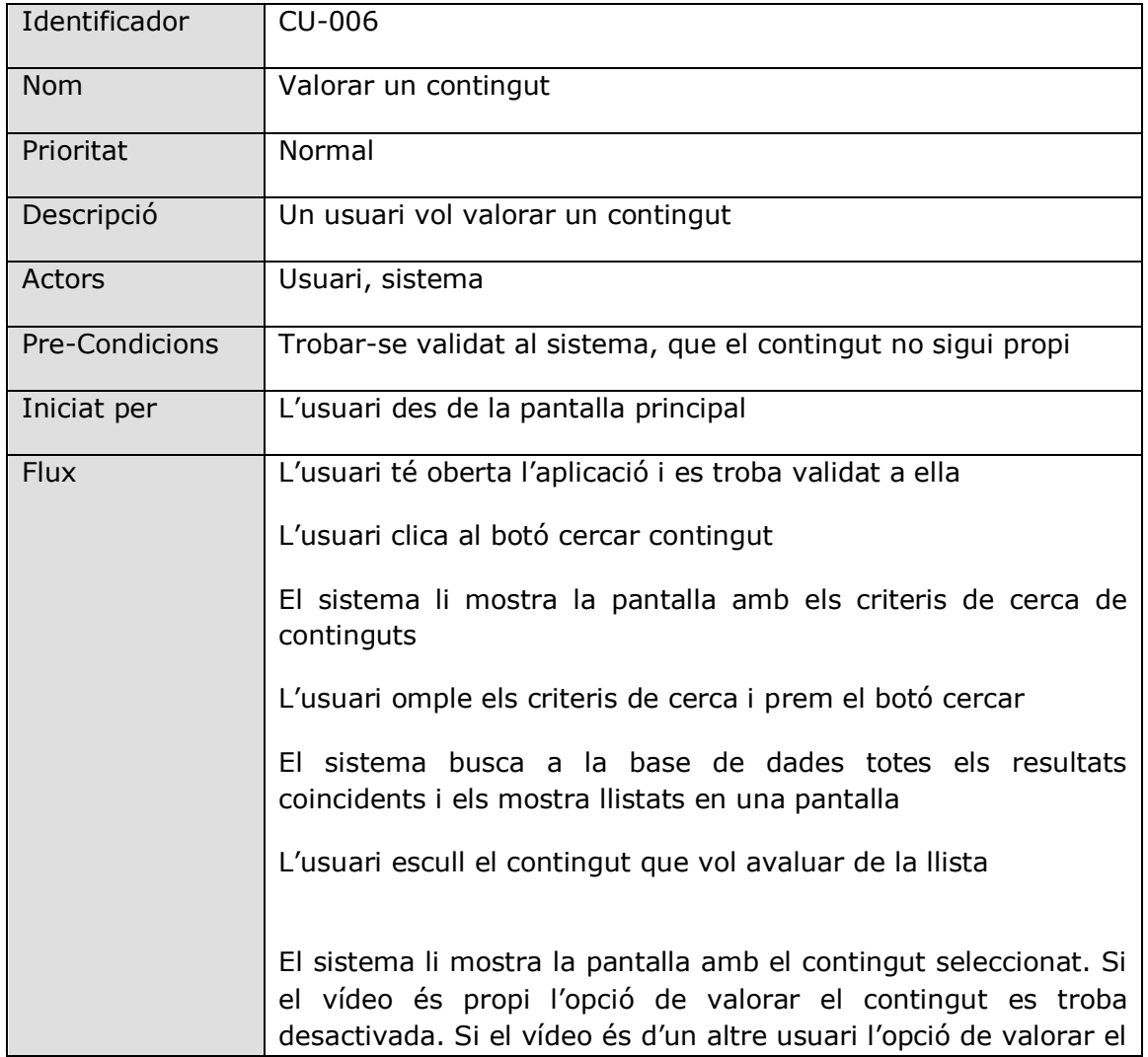

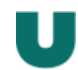

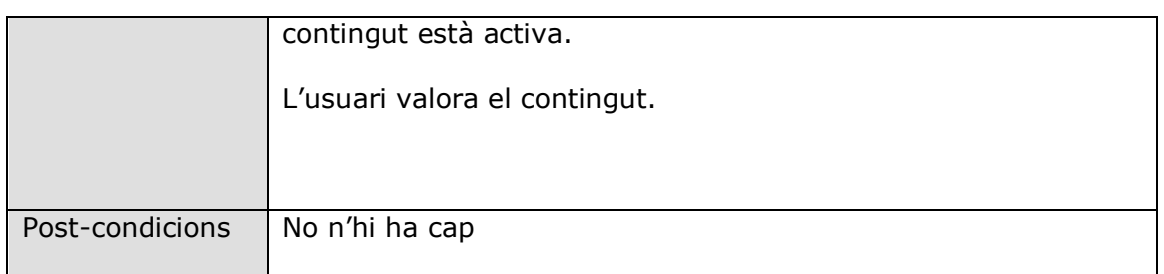

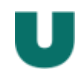

# **9. DISSENY DE L'ARQUITECTURA**

#### 9.1 Diagrama UML Base de dades

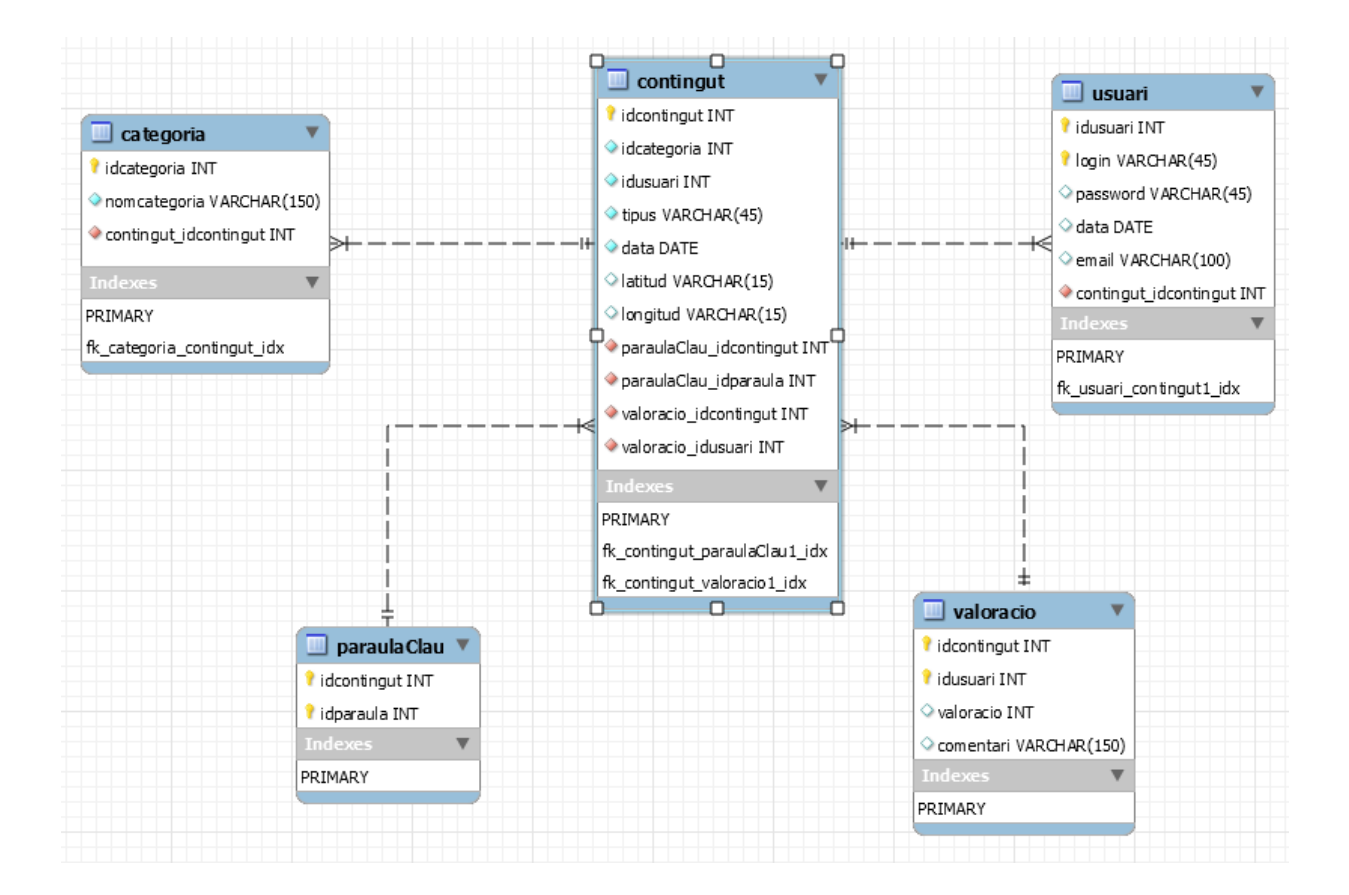

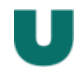

# 9.2 Arquitectura

L'arquitectura del projecte està basada en un criteri MVC de models, vistes i controladors per tal de separar les parts que interactuen amb l'usuari amb les parts que accedeixen a les dades del servidor.

Per tant el model MVC que tenim és:

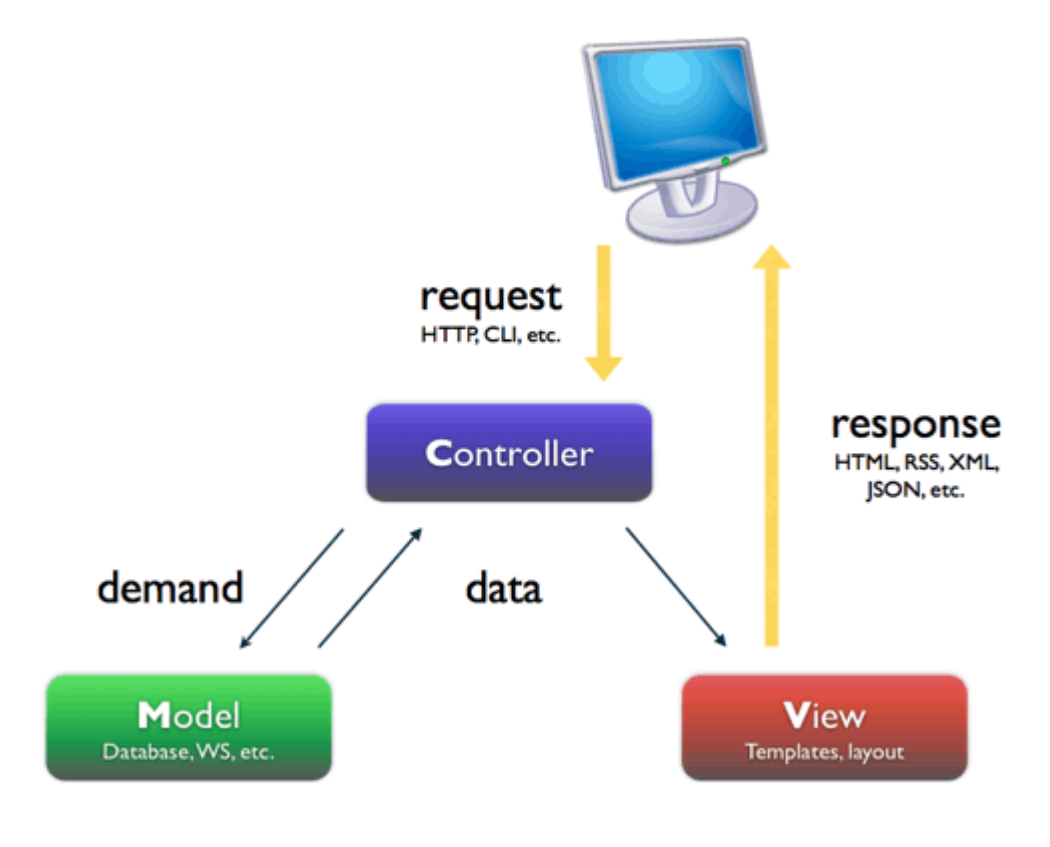

Imatge extreta de [http://code.tutsplus.com/tutorials/from-beginner-to-advanced-in-opencart](http://code.tutsplus.com/tutorials/from-beginner-to-advanced-in-opencart-understanding-mvc--cms-21627)[understanding-mvc--cms-21627](http://code.tutsplus.com/tutorials/from-beginner-to-advanced-in-opencart-understanding-mvc--cms-21627)

Si traslladem aquest model al projecte trobem que:

La part client en Android està formada per una banda pels layouts ( View ) que són tots els XML que generen els continguts visuals que es mostren per pantalla i que serveixen per permetre interactuar a l'usuari amb l'aplicació, i dels fitxers Java ( Controller ) que són els encarregats de realitzar totes les funcions i consultes generades de les accions dels usuaris.

Aquests controladors realitzen *requests* cap als Webservices ( Model) allotjats al servidor i que retornen via *responses* en format JSON la informació modelada de la base de dades.

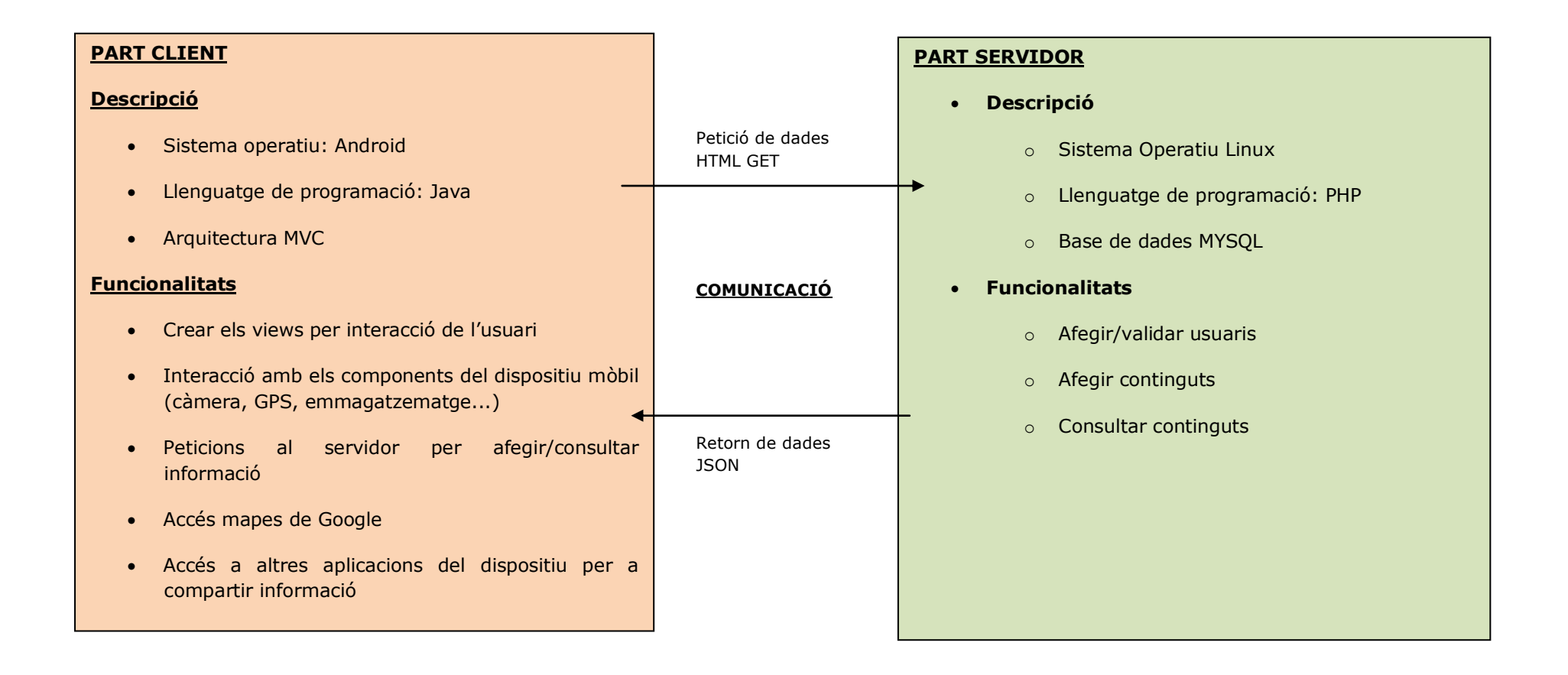

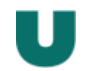

# **10. IMPLEMENTACIÓ**

10.1 Descripció entorn de treball.

Per al desenvolupament de l'aplicació s'ha utilitzat Android Studio i programació totalment nativa d' Android. Per tant, no s'ha utilitzat cap framework especial o complementari.

Una API que s'ha utilitzat i que s'ha de tenir en compte és l'API de Google per tal d'accedir al servei de Google Maps i poder treballar amb mapes, i marques per tal de poder situar els diferents continguts que s'enregistren amb el mòbil a partir de les coordenades del GPS.

Tot el desenvolupament de l'aplicació s'ha testejat directament sobre dispositiu mòbil real enlloc de l'emulador d'Android.

Aquest fet ha estat motivat per la necessitat real d'utilitzar la càmera per tal de poder enregistrar els vídeos. Pel que fa als mapes amb Google Maps ha sigut necessari crear una api key que lligues el SH1 de l'ordinador de desenvolupament amb el paquet del programari.

El dispositiu utilitzat ha sigut un BQ Aquaris 5, amb una versió Android kitkat 4.4.2

# 10.2 Part servidor

El servidor on s'ha desenvolupat les bases de dades té instal·lat les següents versions de software:

# -Mysql 5.5.41

# -PHP 5.5.9

El sistema no necessita que exactament les versions siguin les mateixes, però si que és cert que en versions inferiors s'hauria de garantir per exemple que el PHP pogués treballar amb JSON. En cas de no ser així s'hauria d'actualitzar el PHP o instal·lar les llibreries necessaries.

Els fitxers encarregats de rebre i enviar informació entre el servidor i el client són 4:

# Webservice1.php

Servei web encarregat de la validació dels usuaris a l'inici de l'aplicació. Està separat de la resta per si interessa modificar els criteris de seguretat, no haver de tocar un fitxer que afecti a la resta de serveis d'intercanvi de dades de l'aplicació.

# Webservice2.php

Aquest servei web s'encarrega de inserir els continguts cap a la base de dades

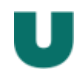

Webservice3.php

Aquest servei web s'encarrega de retornar codificat en JSON les consultes que es realitzin des de l'aplicació i que requereixin de consultar dades a la base de dades.

Up.php :

Fitxer encarregat de rebre el vídeo i guardar-lo a dins del servidor.

10.3 Part client

La part client de l'aplicació té l'estructura habitual d'Android amb els fitxers de classe, els activity, menús i drawable vinculats a les pantalles que apareixen a la interfície Mobile.

A part hi ha tres fitxers de classe desenvolupats explícitament per l'aplicació per tal de treballar amb les dades. Per una banda el fitxer ResumContingut, que serveix per crear objectes de tipus Contingut carregats a partir de la base de dades i per l'altre el ListAdapter que es fa servir per connectar les vistes amb les vistes. També hi ha un objecte usuari que té informació global de l'usuari i les accions que va realitzant a l'aplicació.

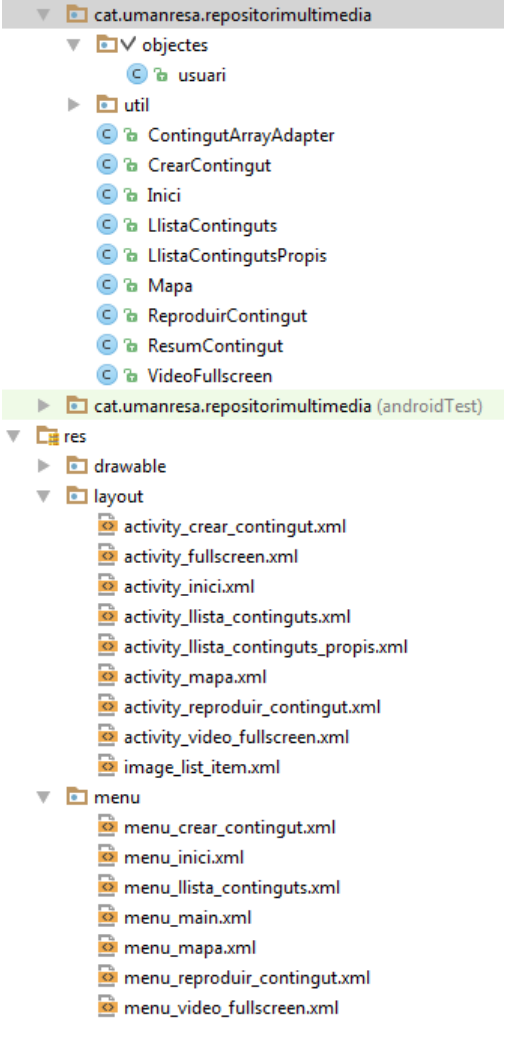

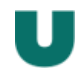

Explicació fitxers

Java:

**Usuari:** Classe objecte preparada informació de l'usuari que es valida a l'aplicació i també va enregistrant accions que va duent a terme l'usuari a l'aplicació.

**ContingutArrayAdapter**: Adaptador per mostrar elements de tipus resumContingut en el listview de quan es fan cerques.

**Inici:** Activity amb la pàgina inicial del projecte. Conté la validació de l'usuari.

*S'accedeix automàticament al accedir a l'App.*

**Alta:** Activity que serveix per donar-se d'alta al sistema com a nou usuari.

*S'accedeix des de l'activity de validació*

**LlistaContinguts:** Activity amb el sistema de cerca de paraules claus i que mostra els elements coincidents de la base de dades a partir de la cerca de l'usuari.

*S'accedeix a partir de la imatge lupa de la capçalera.*

**LlistaContingutsPropis:** Activity que mostrar totes les entrades que ha fet l'usuari que ho consulta al sistema.

*S'accedeix a partir del menú amb l'opció recursos propis*

**Mapa:** Activity que conté l'API de Google Maps i que mostra els continguts seleccionats o propis ( en funció de quin activity si accedeix) en un mapa.

*S'accedeix a partir del menú amb l'opció Veure al mapa quan s'està a la pantalla LlistatContinguts o LlistaContingutsPropis*

**ReproduirContingut:** Activity que permet reproduir un contingut. A part el pot valorar (si no es propi) eliminar ( si es propi) i compartir via aplicacions de tercers ( en qualsevol cas)

*S'accedeix des de LlistaContinguts o LlistaContingutsPropis al seleccionar un resultat.*

**ResumContingut:** Classe que defineix l'objecte que conté la informació de les bases de dades de les consultes realitzades.

**VideoFullScreen:** Activity que serveix per poder veure un contingut a pantalla completa.

*S'accedeix amb el botó full screen dins de l'activity reproduirContingut*

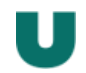

# 10.4 Planificació inicial, estat del projecte i desviacions

L'estat del projecte ha quadrat amb la planificació si bé es cert que en algun cas he dut a terme algunes modificacions de la planificació inicial per tal d'adaptar-me millor al desenvolupament de l'aplicació. És el cas del disseny gràfic, que tot i que estava posat per la última setmana, s'ha anat desenvolupant a mesura que s'han desenvolupat els diferents activitys i a la última setmana s'han realitzat els retocs finals.

La planificació que es va presentar era:

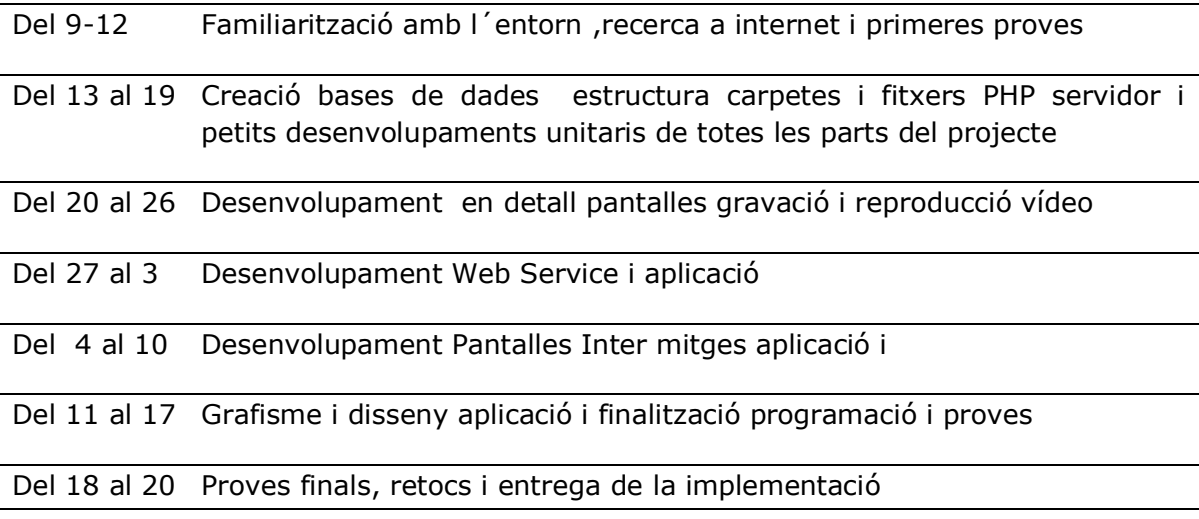

Sobre la consecució dels objectius planificats, l'aplicació fa totes les parts que estaven previstes, i la única desviació que s'ha dut a terme ha sigut en les proves i testos que s'ha realitzat un menor nombre de proves de les que havia previst, ja que he valorat desenvolupar una nova funcionalitat de l'aplicació i integrar l'api de Google Maps per tal de mostrar els continguts de forma gràfica en funció de les coordenades on s'ha enregistrat.

Tot i el risc de modificar la planificació incloent una nova funcionalitat i per tant una major càrrega de treball, al haver assolit el desenvolupament planificat a temps, no he volgut perdre la possibilitat de pujar una mica la meva dedicació i temps al TFM.

Tot i això, aquesta nova funcionalitat l'he valorat concienciosament per tal d'assegurar que no afectaria a cap, entrega, a la planificació o al rendiment de l'aplicació.

Crec que al final haure pogut trobar un bon equilibri entre funcionalitat, dedicació, risc i sobretot coneixement adquirit.

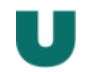

# **11 PROVES**

11.1 Descripció de les proves

Les proves ja realitzades s'han dut a terme directament en dispositiu per tal de poder provar totes les funcionalitats de forma correcte. Per a realitzar les proves s'han descrit una sèrie de d'execucions i accions amb el resultat esperat, i posteriorment es durant a terme directament al dispositiu per tal d'analitzar si funcionen bé.

A part d'aquestes proves descrites de tipus funcional, també s'han realitzat una bateria de proves unitàries més enfocades a fer comprovacions del codi font. Per tant amb el banc de proves és pretén:

Testos funcionals: Comprovar que es compleix amb les conclusions que es van obtenir durant la fase de disseny centrat per l'usuari Pantalles ràpides, amb tota la informació visible i una aplicació molt ràpida d'utilitzar i en pocs clics.

Testos unitaris: Comprovacions tècniques de programació, sobretot orientades a les connexions amb bases de dades, càmera o GPS.

# 11.2 Detall de les proves

Testos funcionals:

Instal·lació de l'aplicació:

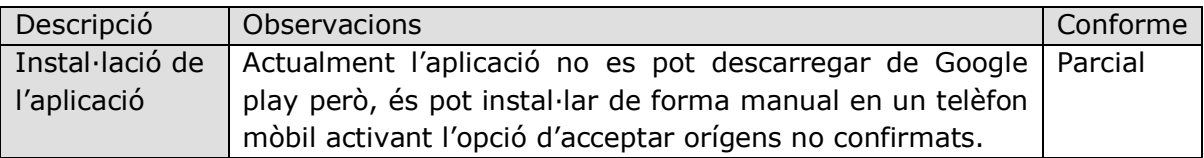

# Validació de l'usuari

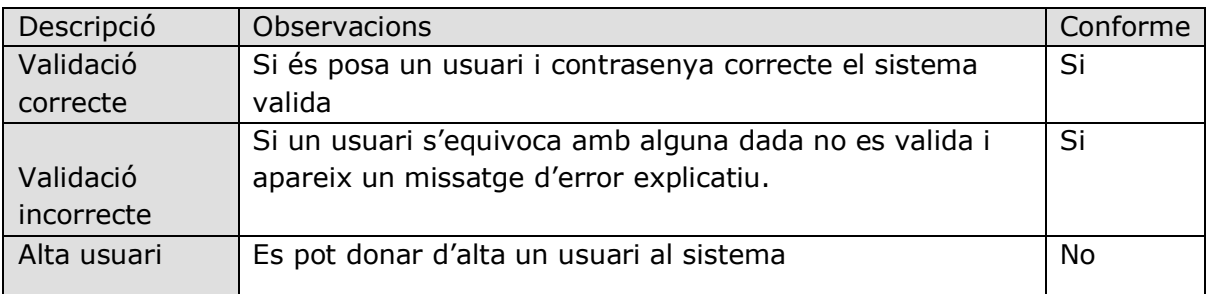

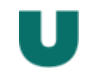

# Alta contingut

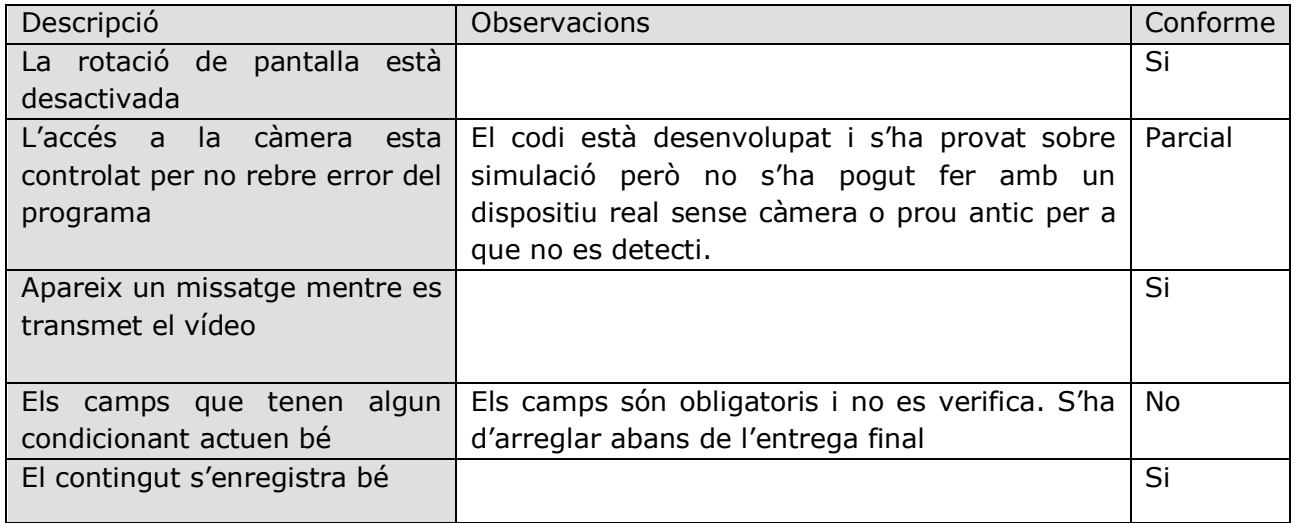

# Consulta per paraules claus

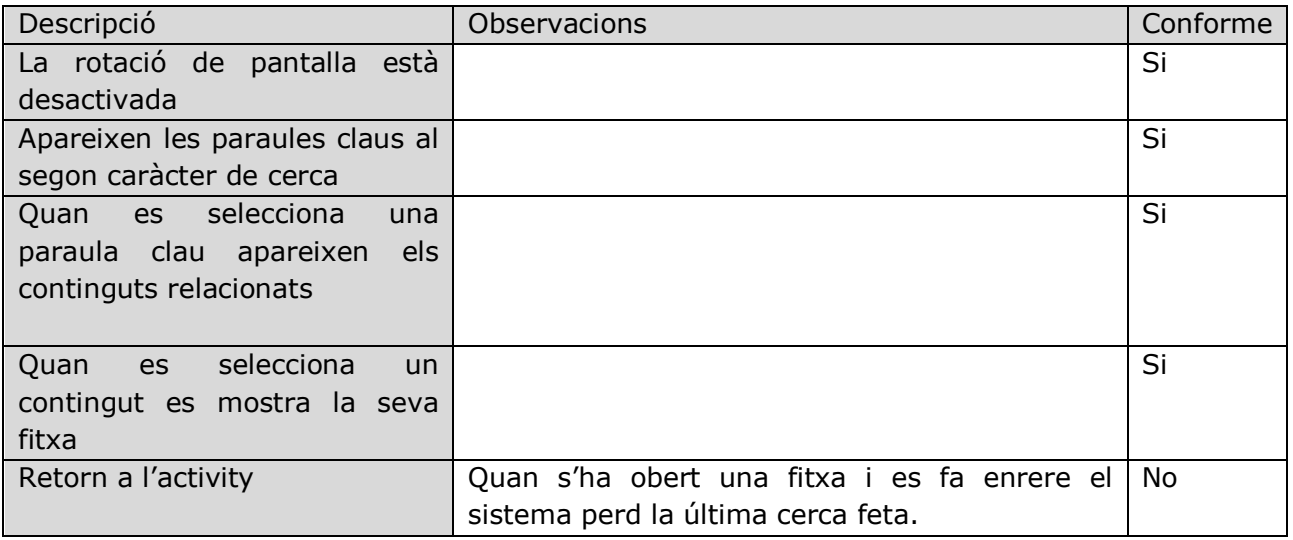

# Fitxa contingut seleccionat

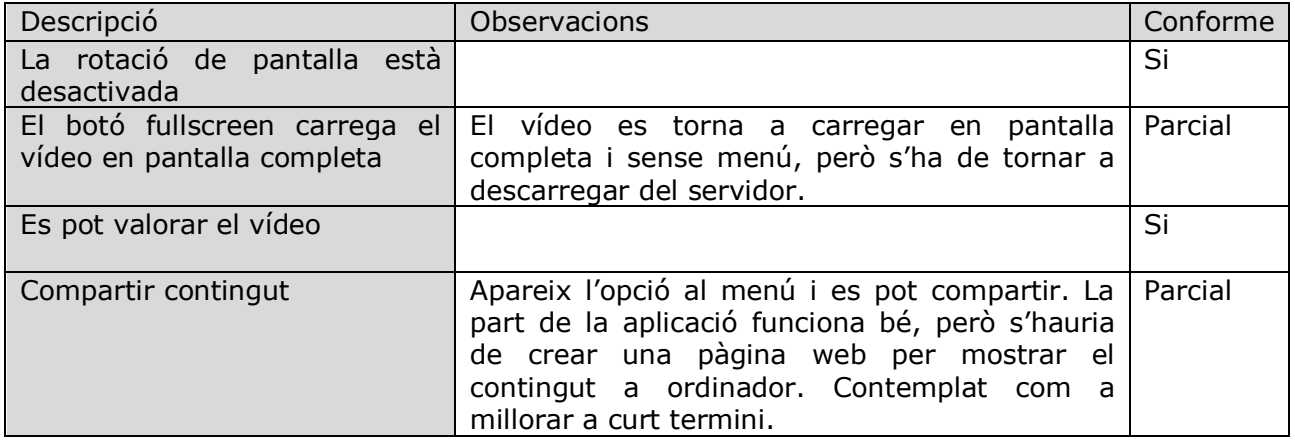

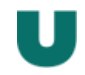

# Llistat activitats pròpies

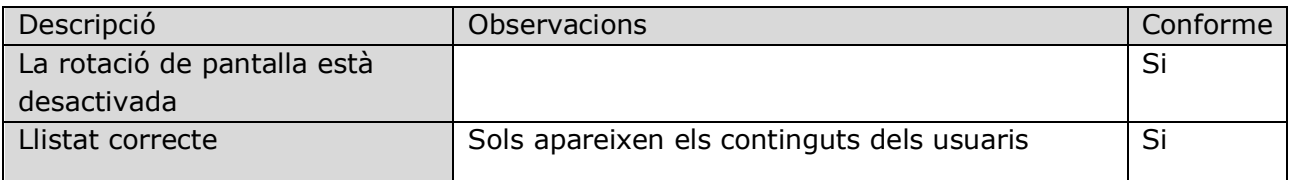

# Fitxa contingut propi seleccionat

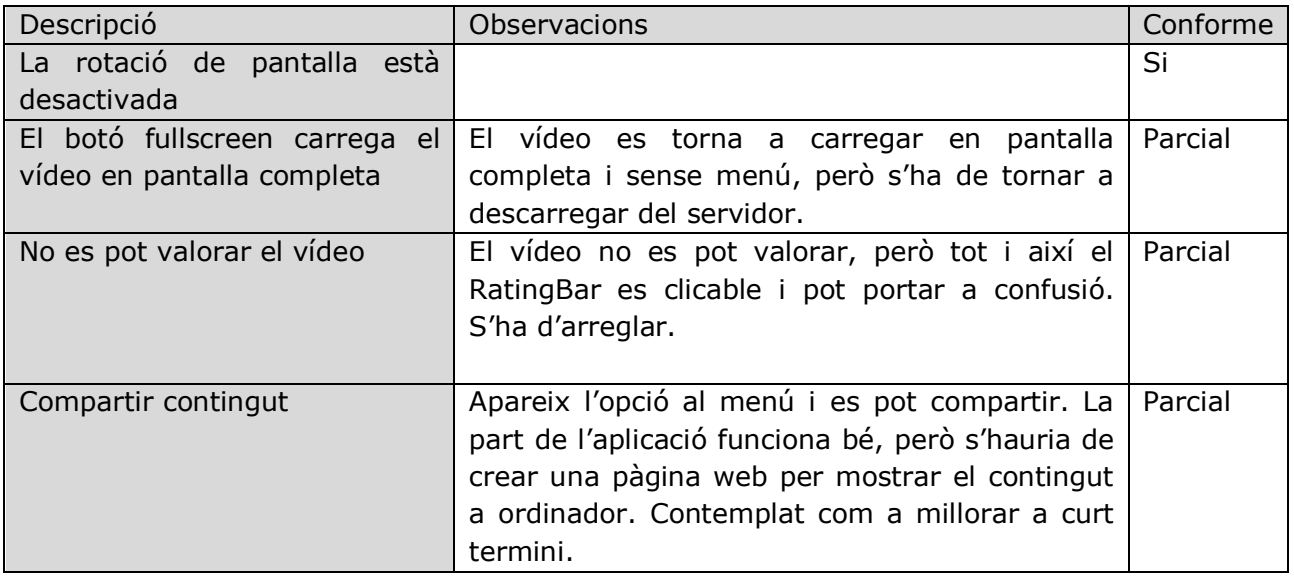

# Mapes

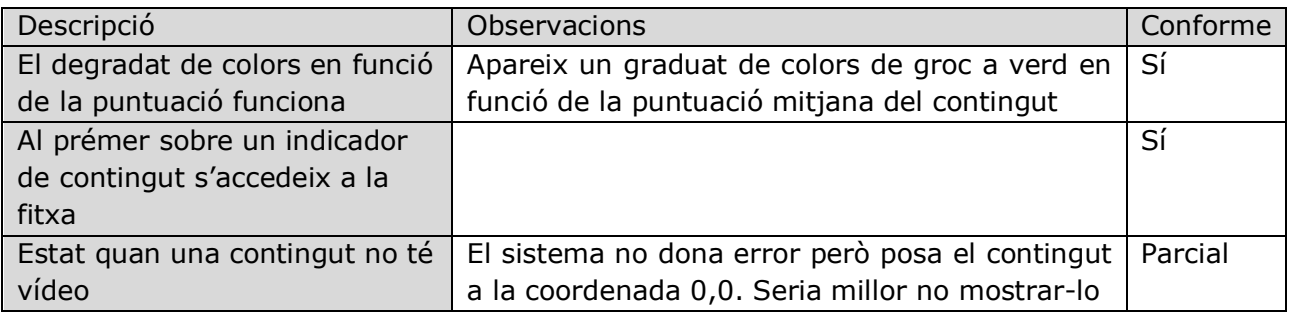

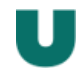

#### Codi proves unitàries

```
A nivell d'aplicació comprovem la càmera i el gps
```

```
public class ApplicationTest extends ApplicationTestCase<Application> {
     public ApplicationTest() {
        super(Application.class);
     }
     @SmallTest
     public void testProvaEncert(){
         assertEquals(1, 1);
     }
     @SmallTest
     public void testProvaError(){
         assertEquals(1,2);
     }
     @SmallTest
     public void provarGPS()
     {
         Context c= this.getContext();
         LocationManager location = (LocationManager) 
c.getSystemService(Context.LOCATION_SERVICE);
assertEquals("GPS",location.getProvider(LocationManager.GPS_PROVIDER).getNa
me() ) ;
     }
     @SmallTest
     public void provarCamera()
     {
        Context c = this.getContext();
assertTrue(c.getPackageManager().hasSystemFeature(PackageManager.FEATURE_CA
```
}

*MERA\_ANY*)); }

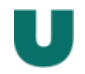

# A nivell d'activity

Comprovem el primer formulari

```
public class ActivityTest extends ActivityUnitTestCase<Inici>{
     private Inici activity;
     public ActivityTest() {
        super(Inici.class);
     }
     @Override
     protected void setUp() throws Exception {
         super.setUp();
        Intent intent = new Intent(getInstrumentation().getTargetContext(),
Inici.class);
        startActivity(intent, null, null);
        activity = getActivity();
     }
     @LargeTest
     public void verificacioLogin() {
         // Verifico que els elements necessàris existeixen
         assertNotNull(activity.findViewById(R.id.textUsuari));
         assertNotNull(activity.findViewById(R.id.textPass));
         assertNotNull(activity.findViewById(R.id.accedir));
         //verifico que els textbox tenen un text
        EditText usuari = (EditText)
activity.findViewById(R.id.textUsuari);
         assertEquals("El camp usuari no pot estar en blanc", 
usuari.getText(), "");
         EditText pass = (EditText) activity.findViewById(R.id.textPass);
         assertEquals("El password no pot estar en blanc", pass.getText(), 
"");
         //poso un text i premo el botó si s'ha validad he de poder obtenir 
el valor usuari des del segon activity
        usuari.setText("gsoler");
         pass.setText("");
         Button accedir = (Button) activity.findViewById(R.id.accedir);
         accedir.performClick();
         Intent triggeredIntent = getStartedActivityIntent();
         assertNotNull("No s'ha arribat al nou activity", triggeredIntent);
         String data = triggeredIntent.getExtras().getString("result");
         assertEquals("Els resultats no coincideixen", "gsoler", data);
     }
     @Override
     protected void tearDown() throws Exception {
        super.tearDown();
     }
}
```
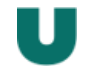

# **12 MANUAL INSTALACIÓ / COMPILACIÓ:**

Instal·lació de zero en un servidor propi.

En cas de voler fer servir l'aplicació en un servidor propi és necessari utilitzar un servidor que pugui executar PHP i bases de dades MySQL. Per la instal·lació d'aquests dos components no cal seguir cap configuració en particular ja sigui en Linux o Windows.

Un cop tinguem un entorn preparat és necessari crear l'estructura de la base de dades. Per fer-ho executant el fitxer adjunt crea\_bdd.sql automàticament es guarda tota l'estructura de dades. A més a més s'han de crear a l'arrel del servidor web s'ha de copiar i crear l'estructura següent de fitxers.

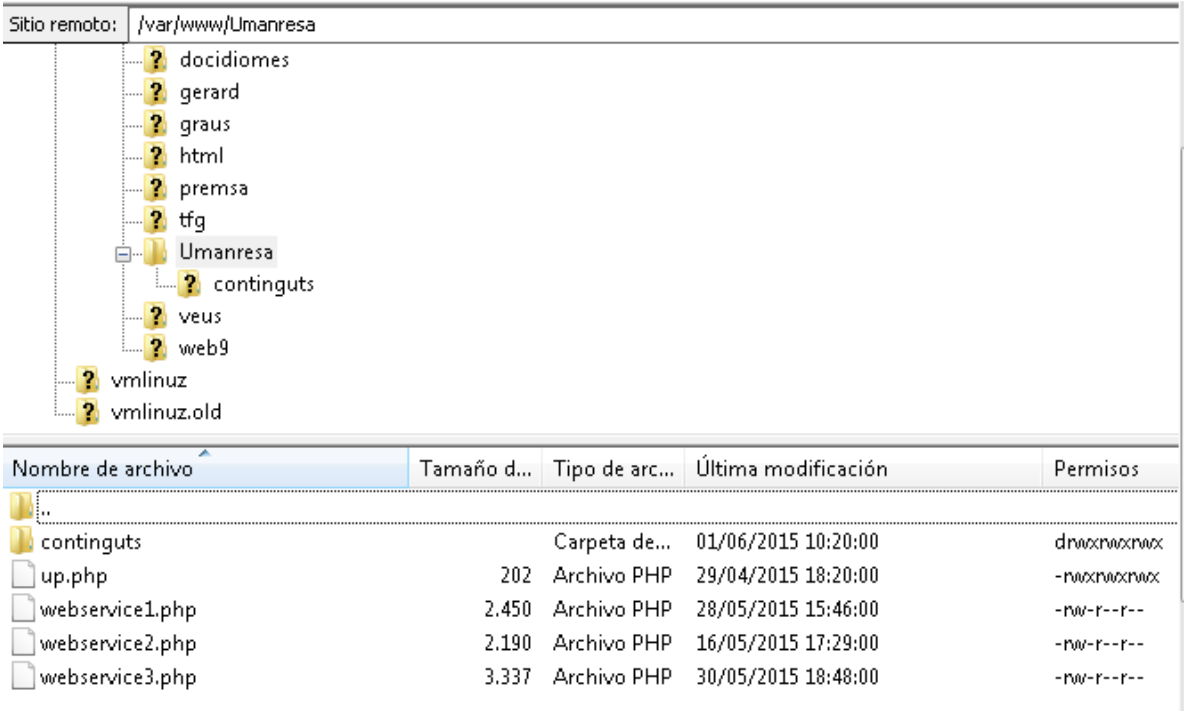

Els quatre fitxers PHP són els Web Services necessaris per a la connexió de la base de dades i la carpeta continguts és on es guarden els fitxers traspassats des del dispositiu mòbil. És important assegurar que posem permisos suficients ( lectura i escriptura) per a l'usuari d'internet per tal de que l'aplicació pugui copiar els continguts.

Per a compilar l'aplicació s'ha de tenir en compte que s'han utilitzat dues llibreries externes que són *httpmime* per treballar amb JSON i els components de Google per a treballar amb Google Maps.

Ens els dos casos s'han compilat a través del Gradle afegint les dues ultimes línies a la part de dependències:

```
dependencies {
     compile fileTree(dir: 'libs', include: ['*.jar'])
     compile 'com.android.support:appcompat-v7:21.0.3'
     compile 'com.android.support:support-v4:21.0.3'
     compile files('libs/httpmime-4.2.4.jar')
     compile 'com.google.android.gms:play-services:7.3.0'
}
```
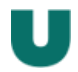

# **13 PANTALLES PROGRAMA**

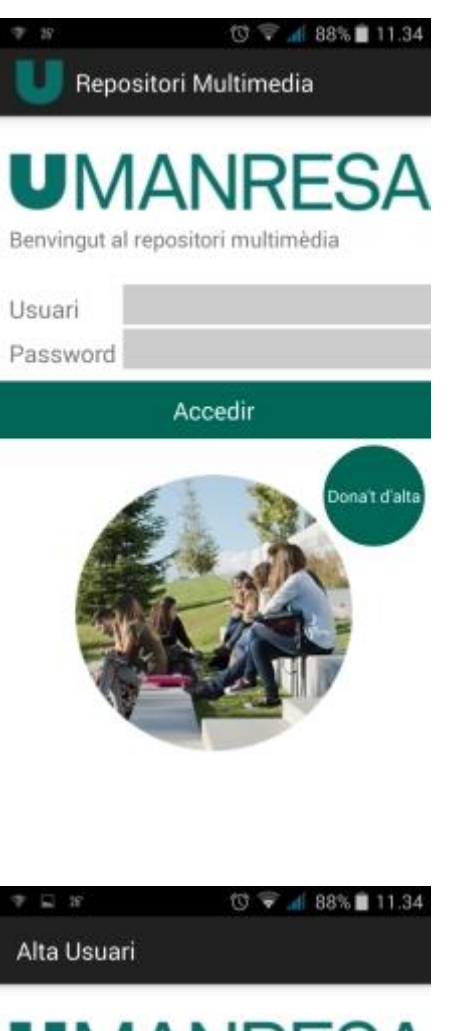

Pantalla inicial de l'aplicació. Sols permet validar-se amb un usuari i contrasenya correcte o porta a la pantalla d'alta si es prem al botó Dóna't d'alta

**UMANRESA** 

Escull un Usuari

Escull una contrassenya

Repeteix-la

Introdueix una email vàlid

Donar d'alta

Pantalla per donar-se d'alta al sistema.

Un cop introduïdes les dades, validades i amb l'alta efectuada el sistema torna a portar a la pàgina de validació.

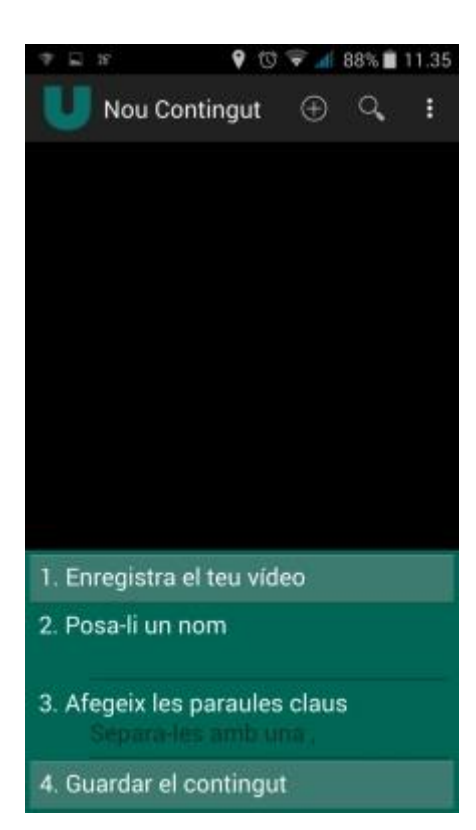

Pantalla d'alta. Pensada per de forma senzilla i en una sola vista poder donar d'alta un contingut. Les accions estan numerades i a mesura que es van realitzant apareixen amb una icona de "vist" al costat.

El botó guardar contingut torna a carregar la mateixa pàgina per a si es vol realitzar un altre.

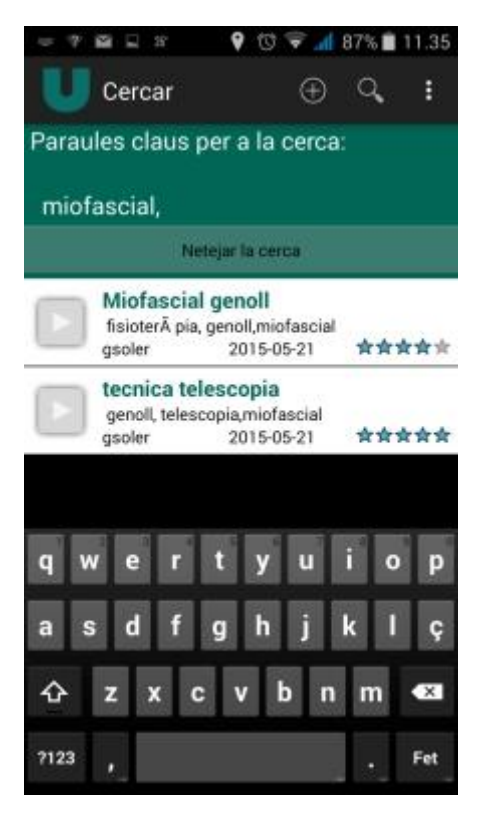

El cercador de paraules clau funciona de forma simple, a partir del segon caràcter que s'escriu, el sistema proposa les paraules Claus coincidents per tal de facilitar la cerca a l'usuari. Es poden cercar per tantes paraules clau com es vulgui.

Actualment el sistema suma resultats com més paraules es posen.

Els continguts resultants es poden visualitzar o mostrar en un mapa.

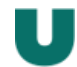

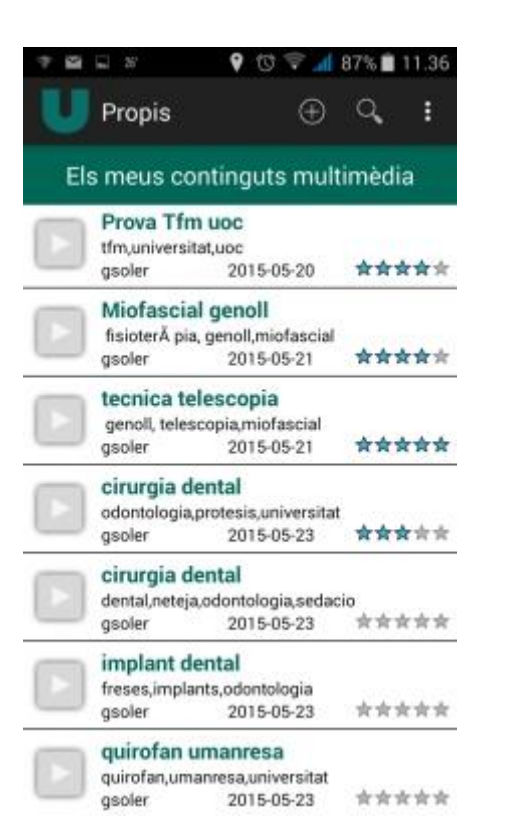

Els meus continguts multimèdia ofereixen un resum amb tots els continguts propis.

Permeten que l'usuari els visualitzi individualment o posicionar-los en un mapa.

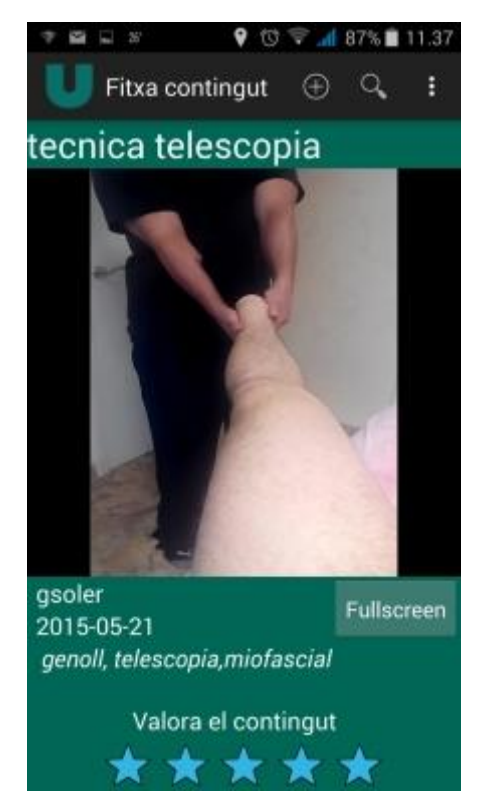

La pantalla de reproducció de continguts d'altres usuaris permet veure un contingut en mida petita o pantalla completa i valorar-lo de 1 a 5

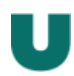

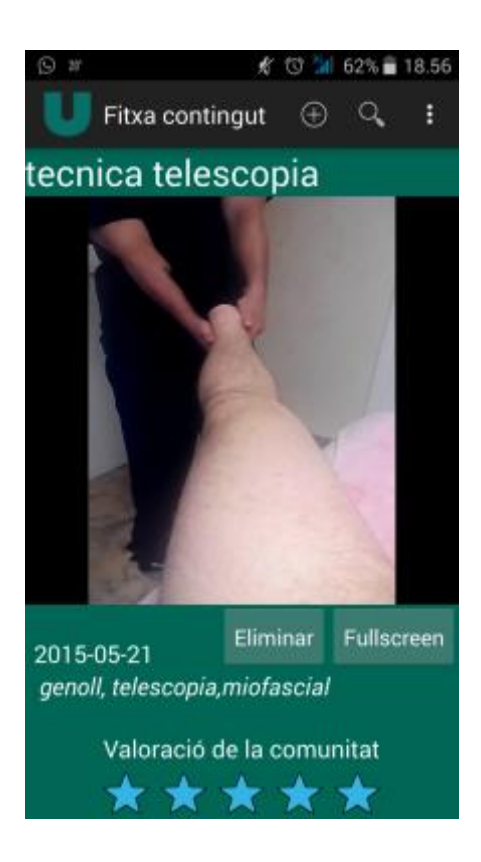

Quan es visualitza un contingut propi, es pot visualitzar igual que els d'altres usuaris, però a diferencia d'aquests no es poden valorar i apareix un botó per tal d'eliminar-lo del sistema.

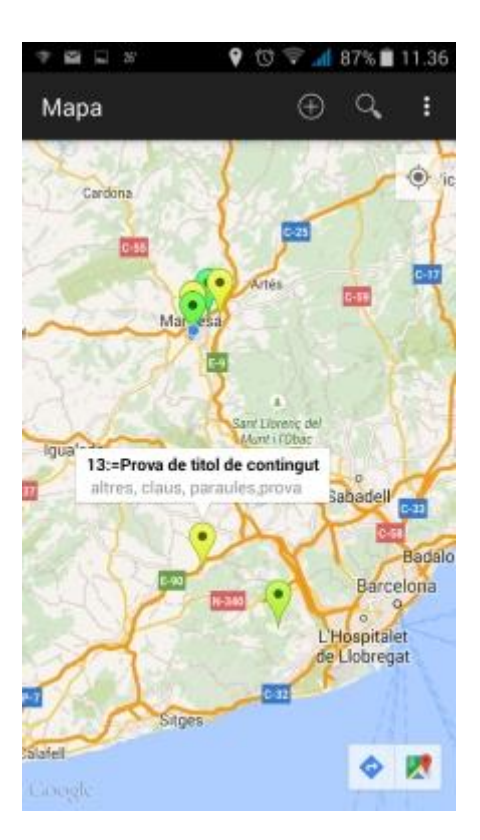

Quan es mostren un seguit de continguts al mapa, aquests apareixen posicionats per les seves coordenades i el color de la icona que els situa és un degradat de groc a verd indicant la valoració mitjana que han fet els altres usuaris.

Groc Viu de 1 a 1.99

Groc Pàl·lid de 2 a 2.99

Verd Pàl·lid de 3 a 3.99

Verd Viu de 4 a 5

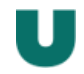

#### **14 RESULTATS FINAL**

# 14.1 Resultats

L'aplicació Umedia+ resultant de l'execució del TFM compleix amb un grau molt elevat les expectatives i punts Claus que em vaig proposar quan vaig començar a pensar en quin projecte podia dur a terme per a finalitzar el meu aprenentatge dins d'aquest màster.

Els dos objectius claus que m'havia fixat eren el de crear una aplicació que pogués solucionar una problema real, i per tant que acabés sent utilitzada i per una altre banda volia que a nivell personal m'enriquís tant pel que fa al coneixement adquirit com gaudint de totes les hores invertides en el projecte.

Pel que fa al primer objectiu, l'aplicació resol la necessitat inicial de tenir un mètode pràctic per emmagatzemar i catalogar vídeos. A més a més, compleix de la mateixa manera amb un altre objectiu auto imposat després de realitzar el disseny centrat en l'usuari que era que l'aplicació fos molt simple i ràpida d'utilitzar per qualsevol persona. Per tal de complir amb aquest criteri s'han intentat desenvolupar les mínimes pantalles i transicions i que la sensació sigui que en 3-4 accions es pot realitzar l'acció desitjada.

Tot i això, aquesta aplicació ( igual que totes les que acaben de néixer) té moltes millores a realitzar que han de permetre que el seu ús sigui més generalitzat i més adequat. Aquestes millores es descriuen en el següent punt.

Després de realitzar les proves unitàries i d'entregar el projecte, aquesta aplicació que ja s'ha ensenyat a la universitat en forma de demo, i davant d'un reduït grup de professorat, s'acabarà de preparar per tal de provar-lo en un grup real d'alumnes i posarlo en marxa durant el següent curs acadèmic 2015-16.

De la mateixa forma, un cop provada aquesta aplicació està prevista realitzar-ne també la versió en iOS per a dispositius Apple i així poder oferir aquesta aplicació sobre les dues plataformes més importants i poder cobrir el màxim d'usuaris que la puguin fer servir.

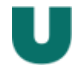

# 14.2 Millores

Les millores a realitzar a l'aplicació es podrien dividir en millores a curt, mitjà i llarg termini.

Aquestes millores sempre serien de cara a millorar l'experiència de l'usuari o a dotar de més funcionalitats a l'aplicació.

A part d'aquesta divisió també s'indica la importància i la dificultat de cadascuna d'elles:

#### CURT TERMINI

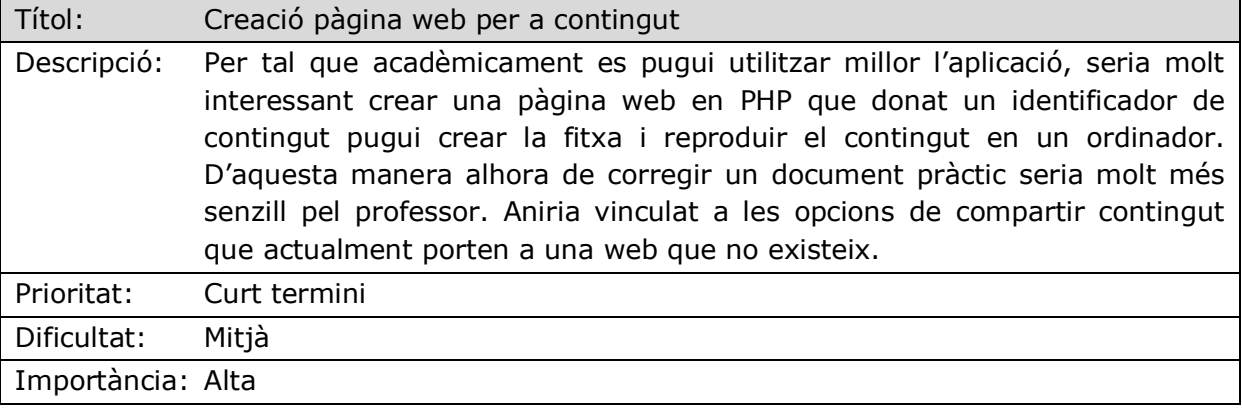

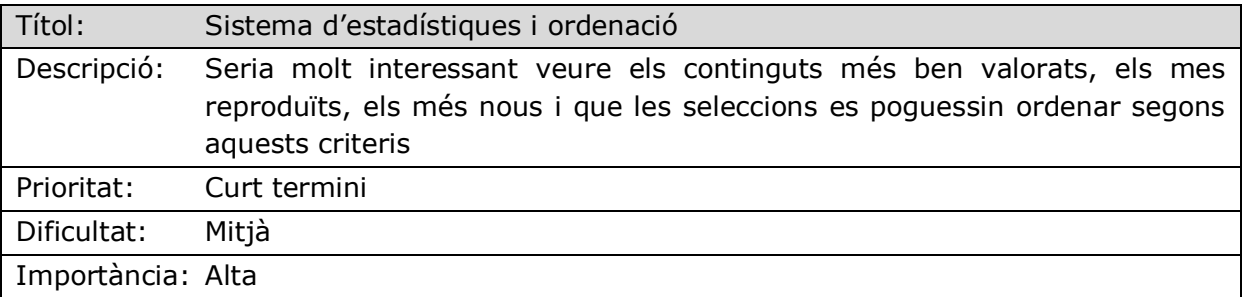

# MITJÀ TERMINI

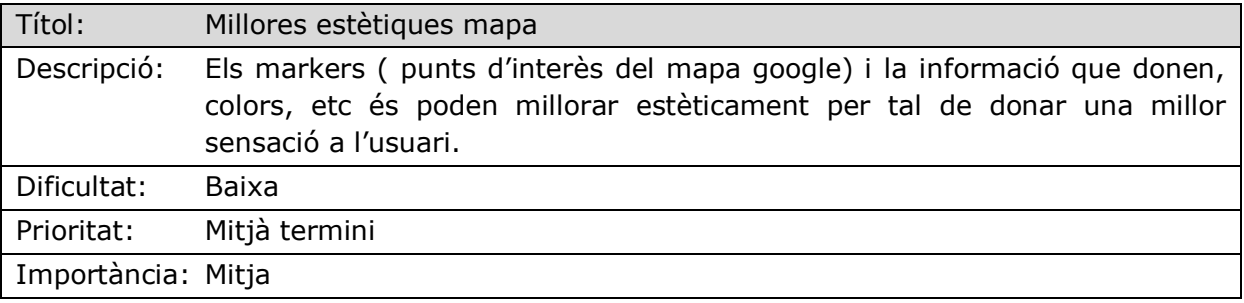

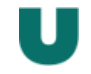

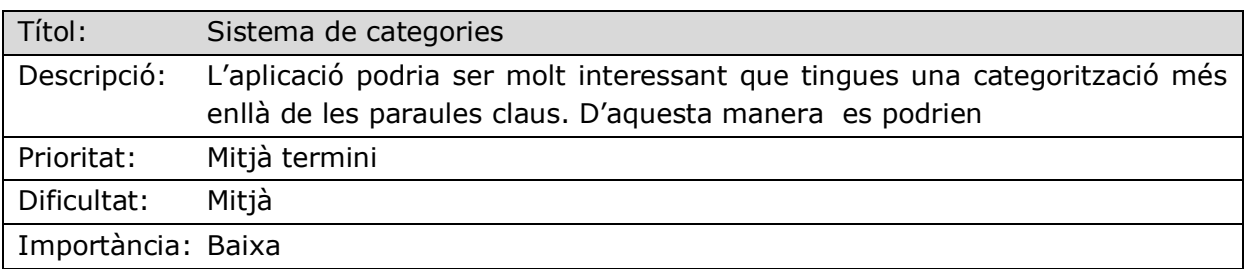

# LLARG TERMINI

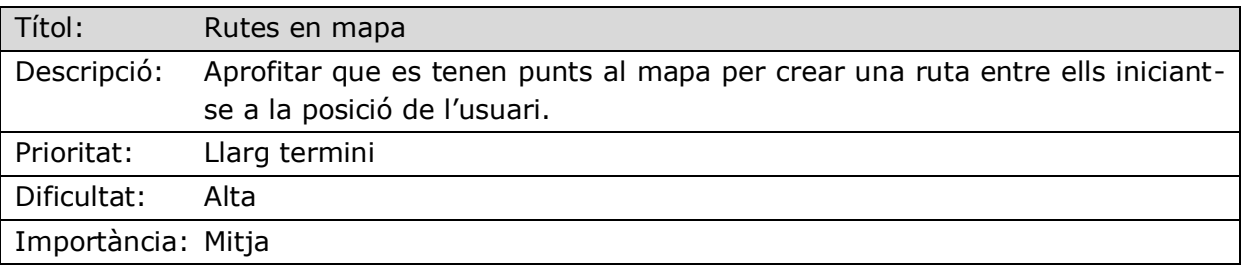

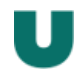

# **15 BIBLIOGRAFIA**

# **Enllaços electrònics**

*Wiki de l'assignatura Desenvolupament d'aplicacions per dispositus Android*

[en línia]<http://cv.uoc.edu/webapps/xwiki/wiki/matb1916es/>

*Els 3 tipus d'aplicacions mobils, avantages i inconvenients*

[en línia] [http://www.lancetalent.com/blog/tipos-de-aplicaciones-moviles-ventajas](http://www.lancetalent.com/blog/tipos-de-aplicaciones-moviles-ventajas-inconvenientes/)[inconvenientes/](http://www.lancetalent.com/blog/tipos-de-aplicaciones-moviles-ventajas-inconvenientes/)

*Instalació i configuració Android Studio*

[en línia]<https://developer.android.com/sdk/index.html>

*Recull funcionalitats i exemples amb Android Studio*

[en línia]<https://developer.android.com/samples/index.html>

*Generació icones per Android*

[en línia]<http://romannurik.github.io/AndroidAssetStudio/index.html>

*sgoliver.net blog tasques en segon plà*

[en línia] [http://www.sgoliver.net/blog/tareas-en-segundo-plano-en-android-i-thread-y](http://www.sgoliver.net/blog/tareas-en-segundo-plano-en-android-i-thread-y-asynctask/)[asynctask/](http://www.sgoliver.net/blog/tareas-en-segundo-plano-en-android-i-thread-y-asynctask/)

*JSON in android*

[en línia]<http://www.vogella.com/tutorials/AndroidJSON/article.html>

*API Google MAPS*

[en línia]<https://developers.google.com/maps/documentation/android/start>

*Afegir Biblioteques android*

[en línia]<http://es.androids.help/q3213>

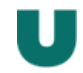

#### **16-ANNEX**

#### 16.1 LLICÈNCIA

```
© Gerard Soler Jordana
```
Reservats tots els drets. Està prohibit la reproducció total o parcial d'aquesta obra per qualsevol mitjà o procediment, compresos la impressió, la reprografia, el microfilm, el tractament informàtic o qualsevol altre sistema, així com la distribució d'exemplars mitjançant lloguer i préstec, sense l'autorització escrita de l'autor o dels límits que autoritzi la Llei de Propietat Intel·lectual.

#### 16.2 SCRIPT BASE DE DADES

```
/*
SQLyog Community v11.4 (64 bit)
MySQL - 5.5.41-0ubuntu0.14.04.1 : Database - Umanresa
                                            *********************************************************************
*/
CREATE DATABASE /*!32312 IF NOT EXISTS*/`Umanresa` /*!40100 DEFAULT CHARACTER SET 
latin1 */:
USE `Umanresa`;
/*Table structure for table `categoria` */
DROP TABLE IF EXISTS `categoria`;
CREATE TABLE `categoria` (
  `idCategoria` int(11) NOT NULL AUTO INCREMENT,
  `nomCategoria` varchar(150) DEFAULT NULL,
   PRIMARY KEY (`idCategoria`)
) ENGINE=InnoDB AUTO INCREMENT=2 DEFAULT CHARSET=latin1;
/*Table structure for table `contingut` */
DROP TABLE IF EXISTS `contingut`;
CREATE TABLE `contingut` (
  \text{idContingut} \text{int}(\text{11}) NOT NULL AUTO_INCREMENT,
  `idCategoria` int(11) NOT NULL,
  `idusuari` int(11) NOT NULL,
  `titol` varchar(50) NOT NULL,
   `recurs` varchar(50) NOT NULL,
  `data` date DEFAULT NULL,
  `longitud` varchar(15) DEFAULT NULL,
 `latitud` varchar(15) DEFAULT NULL,
 `eliminat` char(1) DEFAULT NULL,
   PRIMARY KEY (`idContingut`,`idCategoria`)
) ENGINE=InnoDB AUTO_INCREMENT=63 DEFAULT CHARSET=latin1;
/*Table structure for table `paraulaClau` */
DROP TABLE IF EXISTS `paraulaClau`;
CREATE TABLE `paraulaClau` (
```
Gerard Soler Jordana 56

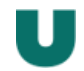

```
`idContingut` int(11) NOT NULL,
   `paraula` varchar(50) NOT NULL,
  PRIMARY KEY (`idContingut`,`paraula`)
) ENGINE=InnoDB DEFAULT CHARSET=latin1;
/*Table structure for table `usuari` */
DROP TABLE IF EXISTS `usuari`;
CREATE TABLE `usuari` (
  `idUsuari` int(11) NOT NULL AUTO INCREMENT,
   `login` varchar(45) NOT NULL,
  `password` varchar(45) NOT NULL,
   `data` date DEFAULT NULL,
  `email` varchar(100) NOT NULL,
   PRIMARY KEY (`idUsuari`,`login`)
) ENGINE=InnoDB AUTO INCREMENT=4 DEFAULT CHARSET=latin1;
/*Table structure for table `valoracio` */
DROP TABLE IF EXISTS `valoracio`;
CREATE TABLE `valoracio` (
  `idcontingut` int(11) NOT NULL,
`idusuari` <u>int</u>(11) NOT NULL,
`valoracio` <u>int</u>(11) DEFAULT NULL,
 `comentari` varchar(150) DEFAULT NULL,
 PRIMARY KEY (`idcontingut`,`idusuari`)
) ENGINE=InnoDB DEFAULT CHARSET=latin1;
```